государственное бюджетное общеобразовательное учреждение Самарской области средняя общеобразовательная школа № 7 города Кинеля городского округа Кинель Самарской области структурное подразделение дополнительного образования детей «Перспектива»

\_\_\_\_\_\_\_\_\_\_\_\_\_\_\_\_\_\_\_\_\_\_\_\_\_\_\_\_\_\_\_\_\_\_\_\_\_\_\_\_\_\_\_\_\_\_\_\_\_\_\_\_\_\_\_\_\_\_\_\_\_\_\_\_\_\_\_\_\_\_\_\_\_\_\_\_\_\_\_\_

## **ПРИНЯТА**

на заседании Педагогического совета Учреждения от «28» августа 2023 г. Протокол №1

**УТВЕРЖДЕНА** Директор ГБОУ СОШ №7 г.Кинеля \_\_\_\_\_\_\_\_\_\_\_\_\_\_Т.Н. Титова Приказ от «28» августа 2023 г. №604-ОД

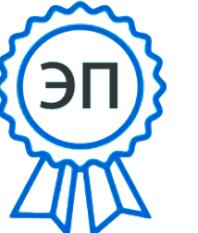

 $C=RU, O=FBOY$  СОШ №7 г. Кинеля, CN=Титова Т.Н., E=i9rgd@yandex.ru место подписания 2023.08.28 15:59:09+04'00'

# **МИНИ-ТЕХНОПАРК «КВАНТУМ»**

# Дополнительная общеобразовательная общеразвивающая программа

# **КВАНТ «КОМПЬЮТЕРНАЯ ГРАФИКА»**

техническая направленность

Возраст обучающихся: 7 – 16 лет Срок реализации: 2 года (216 ч.)

Разработчик: **Шведова Ольга Николаевна**, педагог дополнительного образования

# **ОГЛАВЛЕНИЕ**

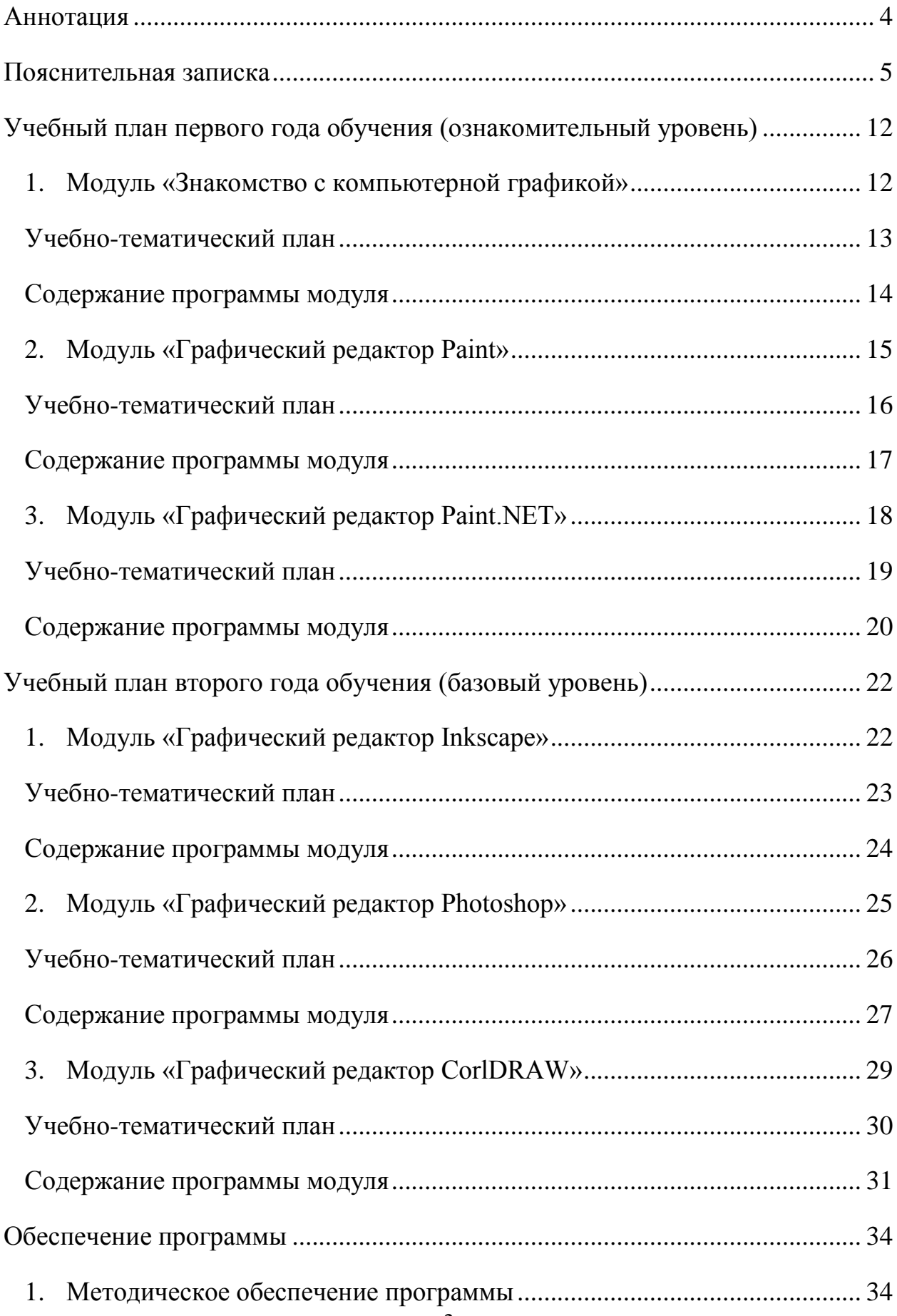

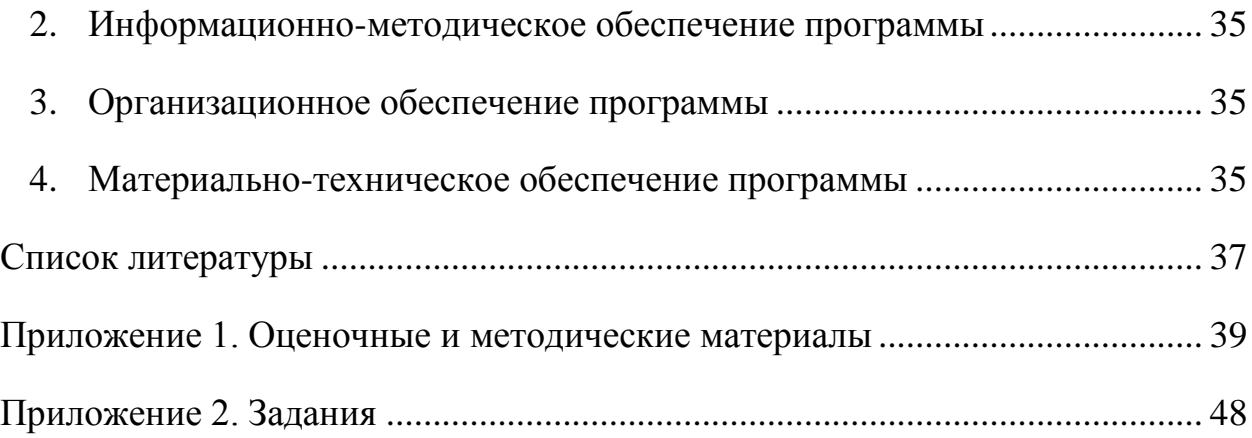

#### <span id="page-3-0"></span>**АННОТАЦИЯ**

Дополнительная общеобразовательная общеразвивающая программа «Квант «Компьютерная графика» технической направленности предназначена для обучающихся, которые интересуются созданием и редактированием изображений с помощью компьютера.

Программа позволяет заложить основы работы с графической информацией и способствует развитию познавательных интересов обучающихся. Программа рассчитана на детей младшего и среднего школьного возраста (7 – 16 лет). Первый год обучения – 108 часов, второй год – 108 часов.

Цель программы: создание условий для развития интересов у учащихся в области художественного творчества и архитектурно-интерьерного дизайна с использованием информационно-коммуникационных технологий для воплощения собственных творческих замыслов.

Задачи программы:

 ознакомиться с ролью современных компьютерных технологий в техническом прогрессе, с основными разделами курса пользователя персонального компьютера, с основными приемами работы в различных графических редакторах;

изучить основы изобразительной грамотности и композиции;

 сформировать навыки воплощения собственных творческих проектов на компьютере, устойчивое восприятие компьютера, как инструмента творческой деятельности;

 развить воображение, фантазию, наблюдательность и зрительную память, вкус, чувство цвета, чувство композиции, творческие способности, абстрактное, логическое и пространственное мышление;

расширить кругозор в области графического дизайна;

воспитать потребность в творческой продуктивной деятельности.

#### **ПОЯСНИТЕЛЬНАЯ ЗАПИСКА**

<span id="page-4-0"></span>Компьютерные технологии прочно вошли в нашу жизнь. Компьютер помогает человеку практически во всех областях деятельности. Многие дети младшего и среднего школьного возраста любят рисовать. В тоже время, в этом возрасте у них появляется интерес к компьютеру, навыки и умения работы на котором стали в наше время необходимостью. Но именно умения работать, а не играть.

Следующей ступенью применения компьютера в творчестве может стать архитектурно-интерьерный дизайн – область дизайна, которая занимается проектированием предметно-вещественной и пространственной среды обитания человека.

К тому же на современном рынке труда всё больше нужны молодые, творческие, креативные специалисты, искусно владеющие графическими редакторами.

Данная программа ориентирована на овладение обучающимися навыков работы с основным инструментарием всевозможных графических редакторов, что позволит им определить какое направление компьютерной графики им более близко.

Эти интересы учащихся: потребность в рисовании, дизайнерские наклонности и потребности в использовании компьютера в своей деятельности учитываются и соединяются в дополнительной общеобразовательной общеразвивающей программе «Компьютерная графика». Компьютер в данной программе используется как инструмент для выполнения рисунков, графических листов, декоративно-оформительских композиций и архитектурных чертежей.

*Программа разработана в соответствии с:*

 Федеральным законом Российской Федерации «Об образовании в Российской Федерации» от 29 декабря 2012 г. №273-ФЗ;

 Стратегией развития воспитания в Российской Федерации на период до 2025 года (утверждена распоряжением Правительства Российской Федерации от 29 мая 2015 г. №996-р);

 Приказом Министерства просвещения Российской Федерации от 27 июля 2022 г. №629 «Об утверждении Порядка организации и осуществления образовательной деятельности по дополнительным общеобразовательным программам»;

 Приказом Министерства просвещения РФ от 3 сентября 2019 г. №467 «Об утверждении Целевой модели развития региональных систем дополнительного образования детей»;

 Постановлением Главного государственного санитарного врача РФ от 28.09.2020 №28 «Об утверждении СП 2.4.3648-20 «Санитарноэпидемиологические требования к организациям воспитания и обучения, отдыха и оздоровления детей и молодежи»;

 Методическими рекомендациями по проектированию дополнительных общеразвивающих программ, направленных письмом Минобрнауки России от 18.11.2015 №09-3242;

 Концепцией развития дополнительного образования до 2030 года (утверждена распоряжением Правительства РФ от 31.03.2022 №678-р);

 Стратегией социально-экономического развития Самарской области на период до 2030 года (утверждена распоряжением Правительства Самарской области от 12.07.2017 №441);

 Планом мероприятий по реализации в 2021 – 2025 годах Стратегии развития воспитания в Российской Федерации на период до 2025 года (утвержден распоряжением Правительства Российской Федерации от 12.11.2020 №2945-р);

 Указом Президента Российской Федерации «О национальных целях развития Российской Федерации на период до 2030 года»;

 Письмом министерства образования и науки Самарской области от 30.03.2020 № МО-16-09-01/434-ТУ (с «Методическими рекомендациями по подготовке дополнительных общеобразовательных общеразвивающих программ к прохождению процедуры экспертизы (добровольной сертификации) для последующего включения в реестр образовательных программ, включенных в систему ПФДО»).

Программа рассчитана *на 2 года по 108 часов в год* и предназначена для детей и подростков 7 – 16 лет. Состоит из следующих модулей: «Знакомство с компьютерной графикой», «Графический редактор Paint», «Графический редактор Paint.NET», «Графический редактор Inkscape», «Графический редактор Photoshop», «Графический редактор СorlDRAW».

Каждый из модулей является самостоятельной единицей. Прием на обучение по каждому модулю осуществляется исходя из интересов и уровня подготовленности учащихся. Программа считается выполненной при условии обучения ребенка в течение 2 лет в любой последовательности прохождения модулей.

*Направленность:* техническая. Программы научно-технической направленности в системе дополнительного образования ориентированы на развитие технических и творческих способностей и умений учащихся, организацию научно-исследовательской деятельности, профессионального самоопределения учащихся.

**Цель:** создание условий для развития интересов у учащихся в области художественного творчества и архитектурно-интерьерного дизайна с использованием информационно-коммуникационных технологий для воплощения собственных творческих замыслов.

#### **Задачи:**

#### *обучающие:*

 ознакомиться с ролью современных компьютерных технологий в техническом прогрессе;

 ознакомиться с основными разделами курса пользователя персонального компьютера;

изучить основы изобразительной грамотности и композиции;

 ознакомиться с основными приемами работы в различных графических редакторах;

 сформировать навыки воплощения собственных творческих проектов на компьютере;

#### *развивающие:*

 развить воображение, фантазию, наблюдательность и зрительную память;

развить вкус, чувство цвета, чувство композиции;

развить творческие способности;

развить абстрактное, логическое и пространственное мышление;

#### *воспитательные:*

 сформировать устойчивое восприятие компьютера, как инструмента творческой деятельности;

расширить кругозор в области графического дизайна;

воспитать потребность в творческой продуктивной деятельности.

#### **Режим занятий:**

 для обучающихся младшего возраста (до 14 лет) занятия проводятся 2 раза в неделю по 1 и 2 академических часа с перерывом;

 для обучающихся старшего возраста (от 14 лет) занятия проводятся 1 раз в неделю по 3 академических часа с двумя перерывами.

**Наполняемость учебных групп:** набор обучающихся проводится без предварительного отбора. Формирование групп от 10 до 15 человек.

**Формы организации деятельности:** занятия носят гибкий характер с учетом предпочтений, способностей и возрастных особенностей обучающихся. Построение занятия включает в себя фронтальную, индивидуальную и групповую работу.

### **Формы обучения:**

- беседа;
- лекция;
- лабораторно-практическая работа;
- техническое соревнование;
- игра;
- защита проектов.

#### **Планируемые результаты:**

#### *Личностные:*

- гражданская идентичность обучающихся;
- чувство любви к родине, к её природе, культуре, науке;
- чувство гордости за свою страну, деятелей науки, изобретателей и конструкторов;
- формирование уважительного отношения к иному мнению, чужим идеям и технологиям;

 положительное отношение к процессу учения, к приобретению знаний и умений, стремление преодолевать возникающие затруднения;

 наличие мотивации к творческому труду и бережному отношению к материальным и духовным ценностям, формирование установки на безопасный труд;

начальные навыки саморегуляции;

 сформированность ценностных отношений, обучающихся к себе, другим участникам образовательного процесса, самому образовательному процессу и его результатам.

#### *Метапредметные:*

*Познавательные:*

 использовать и анализировать различные источники информации;

преобразовывать познавательную задачу в практическую;

 выделять главное, осуществлять выбор наиболее эффективных способов решения;

прогнозировать результат.

*Регулятивные:*

 планировать, контролировать и оценивать учебные действия в соответствии с поставленной задачей и условием её реализации в процессе познания;

понимать причины успеха/неуспеха учебной деятельности;

конструктивно действовать даже в ситуациях не успеха;

 самостоятельно учитывать выделенные педагогом ориентиры действия в новом материале;

 вносить коррективы в действие после его завершения на основе оценки и учета характера сделанных ошибок;

 адекватно воспринимать предложения и оценку педагогов, товарищей и родителей;

 готовность оценивать свой труд, принимать оценки одноклассников, педагогов, родителей.

*Коммуникативные:*

 учитывать разные мнения и интересы и обосновывать свою позицию;

 приходить к общему решению в совместной работе (сотрудничать с одноклассниками);

 сотрудничать с взрослыми и сверстниками в разных социальных ситуациях;

 не создавать конфликтов и находить выходы из спорных ситуаций.

**Результаты образовательной программы:** компьютерная грамотность, чувство удовлетворенности получаемыми знаниями, формирование понимания значимости овладения компьютерными

технологиями, воспитание должного отношения к компьютеру, как к помощнику, позволяющему реализовать свои замыслы.

# **УЧЕБНЫЙ ПЛАН ПЕРВОГО ГОДА ОБУЧЕНИЯ (ОЗНАКОМИТЕЛЬНЫЙ УРОВЕНЬ)**

<span id="page-11-0"></span>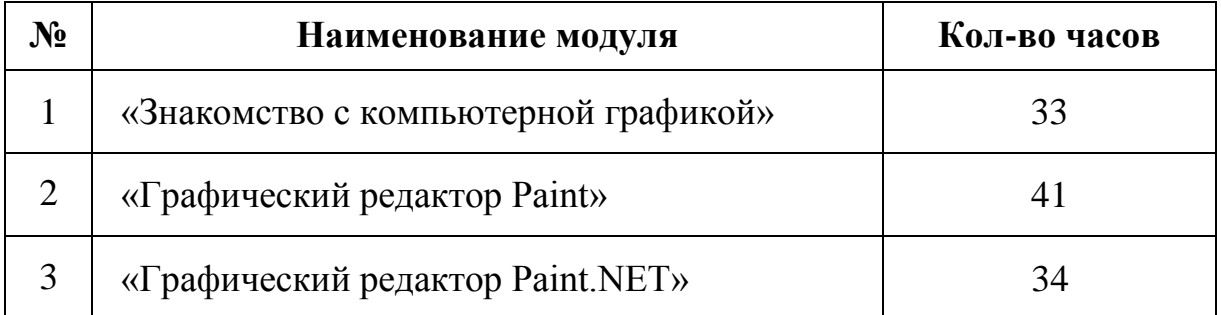

## **1. Модуль «Знакомство с компьютерной графикой»**

<span id="page-11-1"></span>**Цель:** ознакомление с ролью современных компьютерных технологий в техническом прогрессе.

## **Задачи:**

обучающие:

изучить основы изобразительной грамотности;

 изучить правила построения композиции (иллюстрация, декоративно-оформительская);

- сформировать навыки работы на компьютере;
- сформировать навыки работы в графических редакторах;
- узнать виды компьютерной графики, их различия;
- познакомиться с особенностями работы сканера при работе с графическими изображениями;
- сформировать навыков в оформительской деятельности.

## развивающие:

развивать воображение, фантазию и зрительную память;

 развивать творческие способности в области компьютерного рисунка;

развивать вкус, чувство цвета, чувство композиции.

#### воспитательные:

 расширять кругозор и воспитание художественного вкуса путем знакомства с произведениями известных художников;

воспитать упорство в достижении желаемых результатов;

 развивать ценностное понимание роли искусства в жизни общества;

 сформировать устойчивое восприятие компьютера, как инструмента творческой деятельности;

воспитать интерес к творческой работе.

<span id="page-12-0"></span>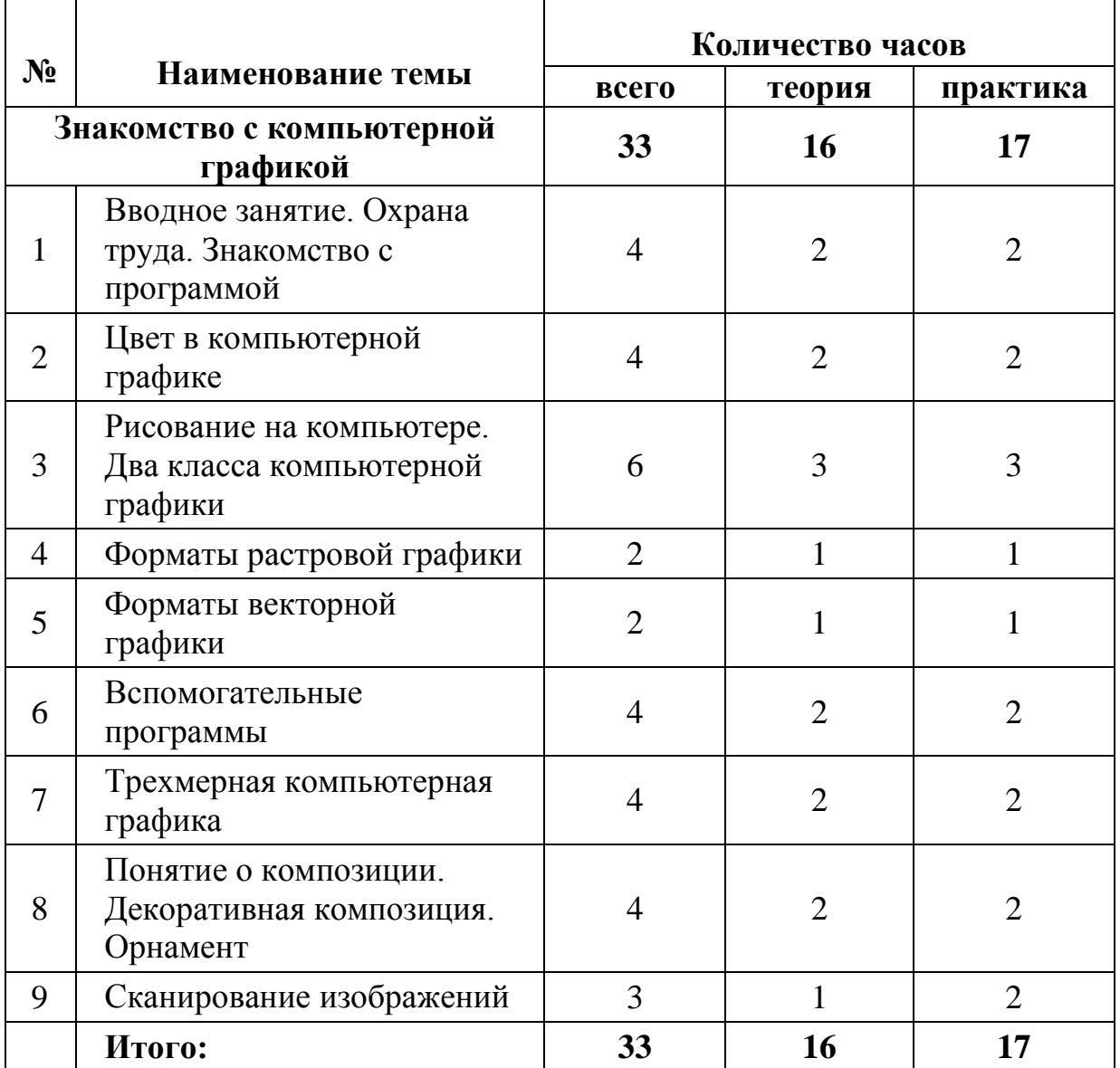

# **Учебно-тематический план**

#### **Содержание программы модуля**

<span id="page-13-0"></span>Тема 1. Вводное занятие. Правила охраны труда. Знакомство с программой.

**Теория:** Ознакомление учащихся с организацией проведения занятий. Правила охраны труда. Оборудование в аудитории.

**Практика:** зачет по технике безопасности.

Тема 2. Цвет в компьютерной графике.

**Теория:** Описание цветовых оттенков на экране монитора и на принтере (цветовые модели). Цветовая модель RGB. Формирование собственных цветовых оттенков на экране монитора. Цветовая модель CMYK.

**Практика:** Формирование собственных цветовых оттенков при печати изображений.

Тема 3. Рисование на компьютере. Два класса компьютерной графики.

**Теория:** Использование компьютера для создания рисунков. Графические редакторы. Векторная и растровая графика. Достоинства и недостатки. Системы цветов. Форматы графических файлов.

**Практика:** Просмотр в электронном виде примеров векторной и растровой графики. Сравнение векторных и растровых изображений.

Тема 4. Форматы растровой графики.

**Теория:** Что такое формат графического файла. Типы графических форматов. Когда используют растровые форматы.

**Практика:** Выполнение заданий по основам работы с объектами.

Тема 5. Форматы векторной графики.

**Теория:** Типы графических форматов. Когда используют векторные форматы.

**Практика:** Выполнение заданий по основам работы с объектами.

Тема 6. Вспомогательные программы.

**Теория:** PowerPoint и его графический интерфейс. Вставка изображений. Добавление рисунков из файла. Объекты PowerPoint.

Повороты, отражение и сдвиг объектов. Объекты в одной картинке. Звуковые эффекты.

**Практика:** Работа с вкладками. Работа с рисунками. Преобразование объектов. Изменение объектов. Размещение объектов в одной картинке. Преобразование звука.

Тема 7. Трехмерная компьютерная графика.

**Теория:** Основные понятия трехмерной графики, сферы использования. Пространственное моделирование. Программные средства обработки трехмерной графики.

**Практика:** Создание трехмерных объектов в Paint 3D.

Тема 8. Понятие о композиции. Декоративная композиция. Орнамент.

**Теория:** Изучение законов композиции. Композиционный центр. Статика и динамика композиции.

**Практика:** Декоративная композиция. Геометрические и растительные орнаменты, ритмические композиции.

Тема 9. Сканирование изображений.

**Теория:** Как пользоваться сканером: как сканировать и сохранять документы.

<span id="page-14-0"></span>**Практика**: Работа со сканером. Установка разрешения, масштаба, яркости, контрастности. Связь между разрешениями размером изображения.

#### **2. Модуль «Графический редактор Paint»**

**Цель:** выявление особенностей использования графического редактора Paint.

#### **Задачи**:

#### *Обучающие:*

 научить обучающихся работать с инструментами графического редактора Paint;

 сформировать навыки создания и редактирования простейших изображений в графическом редакторе Paint;

 научить сочетать шрифтовой элемент композиции и декоративным, передавать настроение с помощью средств художественной выразительности.

#### *Развивающие:*

развивать наблюдательность, внимание;

 развивать интерес к таким профессиям как дизайнер, веб-мастер, полиграфист;

 расширять кругозор воспитанников в области применения компьютера.

*Воспитательные:*

воспитывать художественный вкус;

 воспитывать положительное отношение к труду в области компьютерного дизайна;

 отношение к компьютеру, как к средству повышения своего профессионального уровня.

<span id="page-15-0"></span>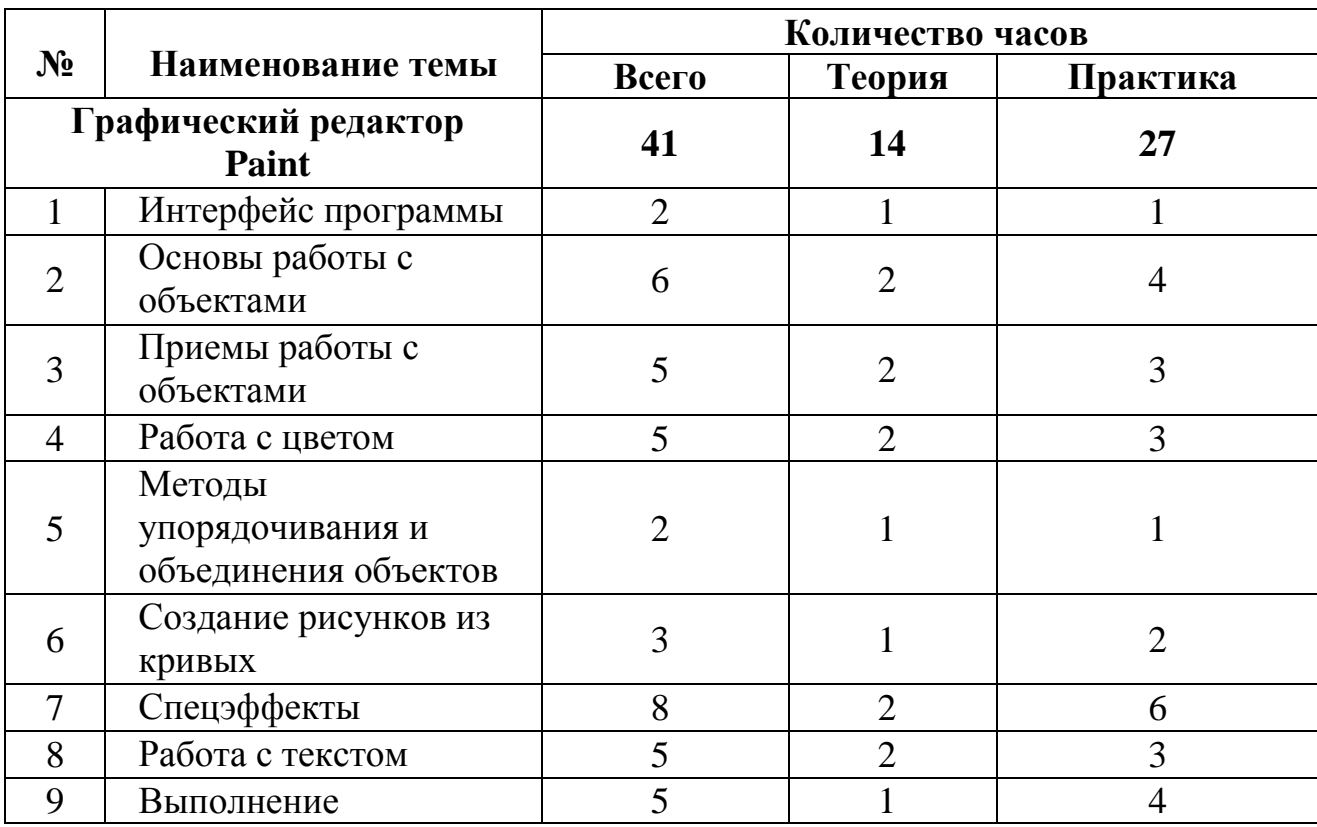

# **Учебно-тематический план**

<span id="page-16-0"></span>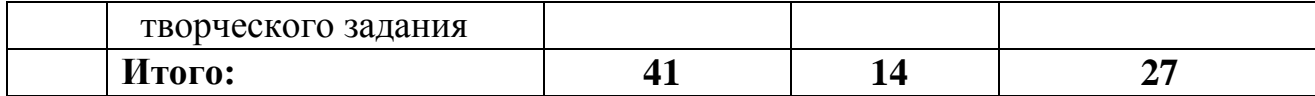

#### **Содержание программы модуля**

Тема 1. Интерфейс программы.

**Теория:** ПрограммаPaint: состав, особенности. Интерфейс.

**Практика:** Создание нового документа. Окно программы. Импорт и экспорт данных (рисунков). Сохранение документа. Сетки. Линейки, направляющие. Привязка объектов.

Тема 2. Основы работы с объектами.

**Теория:** Графические примитивы. Управление масштабом просмотра объектов. Режимы просмотра документа. Копирование и клонирование объектов. Трансформация. Группировка объектов.

**Практика:** Выполнение заданий по основам работы с объектами.

Тема 3. Приемы работы с объектами.

**Теория:** Изменение геометрии объекта с помощью инструмента редактирования формы. Разделение объектов с помощью инструмента-ножа. Удаление части объекта с помощью инструмента-ластика.

**Практика:** Выполнение заданий по основам работы с объектами.

Тема 4. Работа с цветом.

**Теория:** Заливки. Способы окрашивания объектов. Цвет контура.

**Практика:** Создание рисунка с использованием различных заливок.

Тема 5. Методы упорядочивания и объединения объектов.

**Теория:** Изменение взаимного расположения объектов друг относительно друга. Порядок объектов. Выравнивание объектов. Методы объединения объектов.

**Практика.** Выполнение заданий на упорядочивание и объединение объектов.

Тема 6. Создание рисунков из кривых.

**Теория:** Создание объектов произвольной формы. Свободное рисование и кривые Безье. Навыки работы с контурами. Настройка контура.

**Практика:** Создание рисунка из кривых.

Тема 7. Спецэффекты.

**Теория:** Области применения спецэффектов. Обзор спецэффектов: перетекание, тень, оболочка, перспектива, оконтуривание, придание объема, искажение формы, прозрачность.

**Практика:** Создание рисунков с использованием спецэффектов.

Тема 8. Работа с текстом.

**Теория:** Виды текста: простой и фигурный текст. Простой текст. Создание, редактирование, форматирование. Фигурный текст. Создание, редактирование, форматирование. Размещение текста вдоль кривой.

**Практика:** Создание рисунка с использованием текста.

Тема 9. Выполнение творческой работы.

**Теория:** Выбор темы творческой работы. Поиск и анализ информации на первом этапе проекта.

<span id="page-17-0"></span>**Практика:** Выполнение творческой работы.

### **3. Модуль «Графический редактор Paint.NET»**

**Цель:** выявление особенностей использования графического редактора Paint.NET.

#### **Задачи:**

обучающие:

 ознакомиться с основными приемами работы в графическом редакторе Paint.NET;

 освоить основные приемы работы в графическом редакторе Paint.NET;

 получить представления о создании графических композиций на компьютерной технике;

расширить кругозор в области применения компьютера;

 сформировать умения выбора графического редактора в соответствии с решением графической задачи;

 сформировать умения сделать графическую композицию с помощью компьютера.

развивающие:

развить воображения;

 развить творческие способности в области дизайна, оформительского дела.

воспитательные:

<span id="page-18-0"></span> воспитать интерес к художественному творчеству, к работе дизайнера-художника.

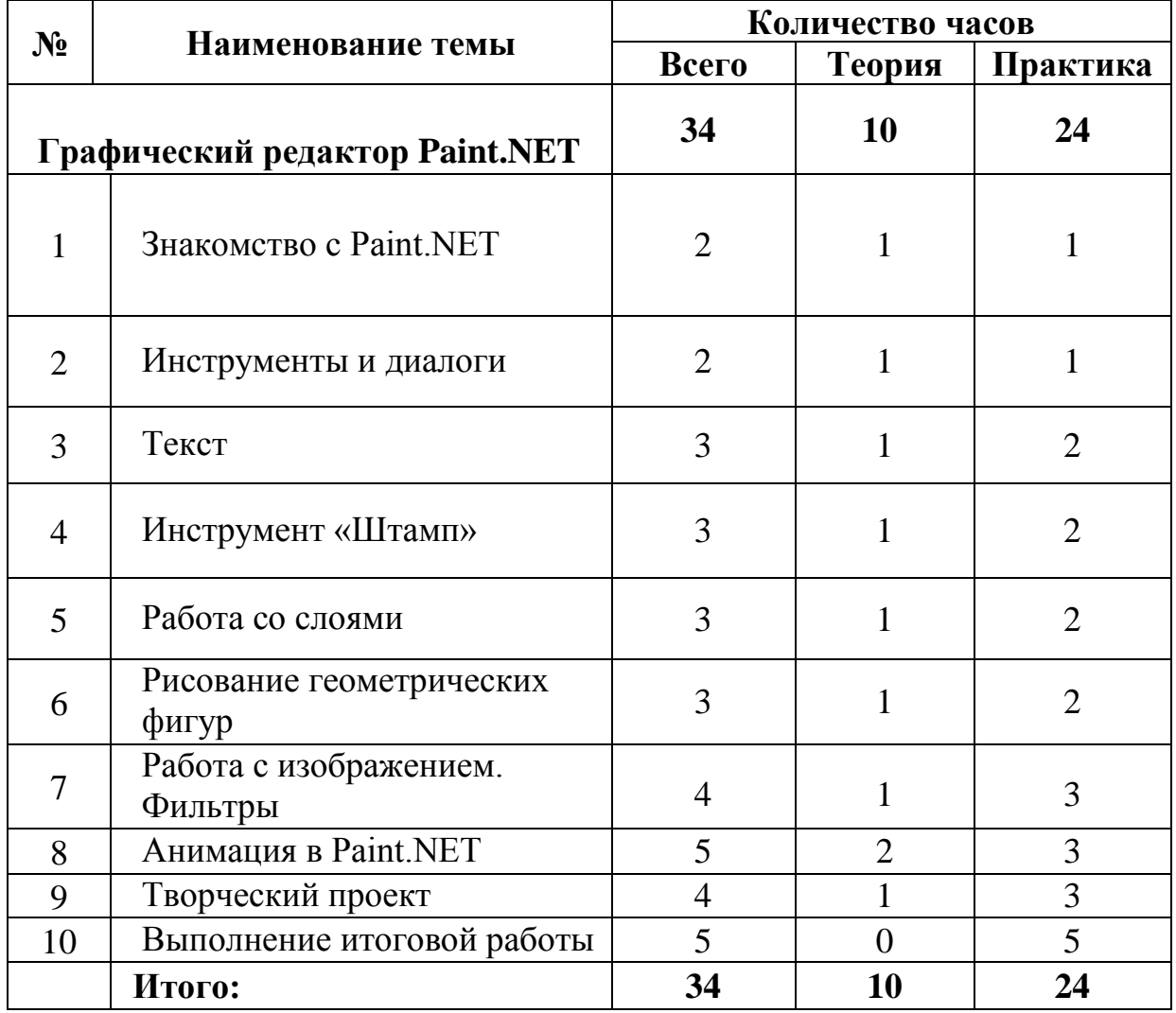

## **Учебно-тематический план**

#### **Содержание программы модуля**

<span id="page-19-0"></span>Тема 1. Знакомство с Paint.NET.

**Теория:** Знакомство с редактором. История создания и назначение редактора. Окна и панели инструментов редактора. (Инструменты выделения, масштабирования, кадрирования изображения. Компоненты окна изображения). Инструменты цвета.

**Практика:** Выполнение заданий по основам работы с объектами.

Тема 2. Инструменты и диалоги.

**Теория:** Инструменты рисования: карандаш, кисть, ластик, аэрограф, перо, размывание, резкость, осветление, затемнение. Клонирование изображения. Заливка. Диалоги: навигация, история отмен, выбор цвета, кистей, текстуры, градиента, палитры, выбора шрифтов.

**Практика:** Выполнение заданий по основам работы с объектами.

Тема 3. Текст.

**Теория:** Параметры текста. Диалоги: навигация, история отмен, выбор цвета, кистей, текстуры, градиента, палитры, выбора шрифтов.

**Практика:** Форматирование текста. Вставка текста. Создание композиций с различными видами текста.

Тема 4. Инструмент «Штамп».

**Теория:** Инструменты «Штамп» и «Штамп с перспективой». Выделение переднего плана. Выделение объекта: Умные ножницы. Контуры. Выделение произвольных областей.

**Практика:** Выполнение заданий по основам работы с объектами.

Тема 5. Работа со слоями.

**Теория:** Слои. Атрибуты слоя. Перемещение, удаление слоя. Совмещение нескольких изображений. Эффект движения.

**Практика:** Выполнение заданий с использованием слоев.

Тема 6. Рисование геометрических фигур.

**Теория:** Рисование объемных фигур. Изменение геометрии объекта с помощью инструмента редактирования формы.

**Практика:** Рисование геометрических фигур (Рисование прямоугольников, квадратов, овалов, окружностей, используя инструменты выделения прямоугольных и эллиптических областей, заливка цветом или шаблоном).

Тема 7. Работа с изображением. Фильтры.

**Теория:** Сканирование изображений. Характеристики сканеров. Коррекция и сохранение изображения. Формат изображений. Фильтры.

**Практика:** Работа со сканером. Установка разрешения, масштаба, яркости, контрастности. Связь между разрешением и размером изображения.

Тема 8. Анимация в Paint.NET.

**Теория:** Анимация изображений. Сменяющиеся кадры. Постепенно появляющиеся и исчезающие рисунки, текст.

**Практика:** Создание анимационного текста.

Тема 9. Творческий проект.

**Теория:** Повторение всех тем по разделу «Графический редактор Paint.NET».

**Практика:** Создание творческой работы на свободную тему.

Тема 10. Выполнение итоговой работы.

**Практика:** Выбор темы итоговой работы. Выполнение итоговой работы.

# <span id="page-21-0"></span>**УЧЕБНЫЙ ПЛАН ВТОРОГО ГОДА ОБУЧЕНИЯ (БАЗОВЫЙ УРОВЕНЬ)**

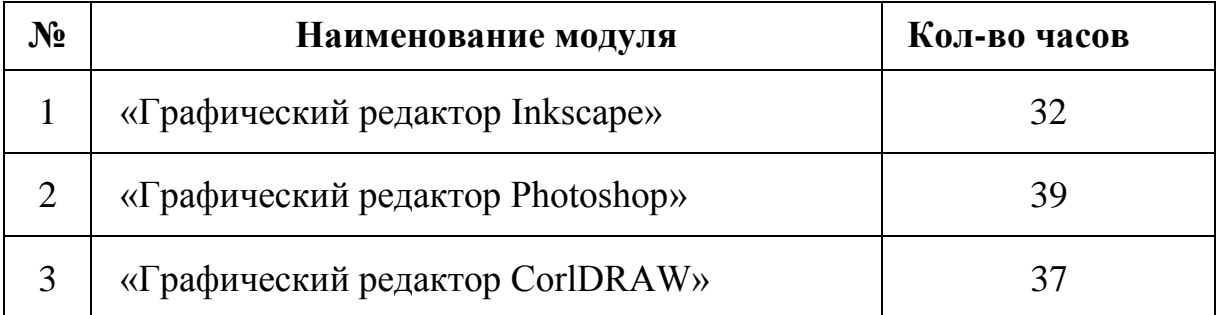

## **1. Модуль «Графический редактор Inkscape»**

<span id="page-21-1"></span>**Цель:** удовлетворение интереса и потребностей обучающегося в изучении графического редактора Inkscape.

#### **Задачи**:

#### *Обучающие:*

повторить виды компьютерной графики, их различия;

 вспомнить основы тоновой и цветовой коррекции растровых изображений;

 научить обучающихся работать с инструментами графического редактора Inkscape.

*Развивающие:*

развивать наблюдательность, внимание;

 развивать интерес к таким профессиям как дизайнер, веб-мастер, полиграфист;

 расширять кругозор воспитанников в области применения компьютера.

#### *Воспитательные:*

воспитывать художественный вкус;

 воспитывать положительное отношение к труду в области компьютерного дизайна;

 отношение к компьютеру, как к средству повышения своего профессионального уровня.

<span id="page-22-0"></span>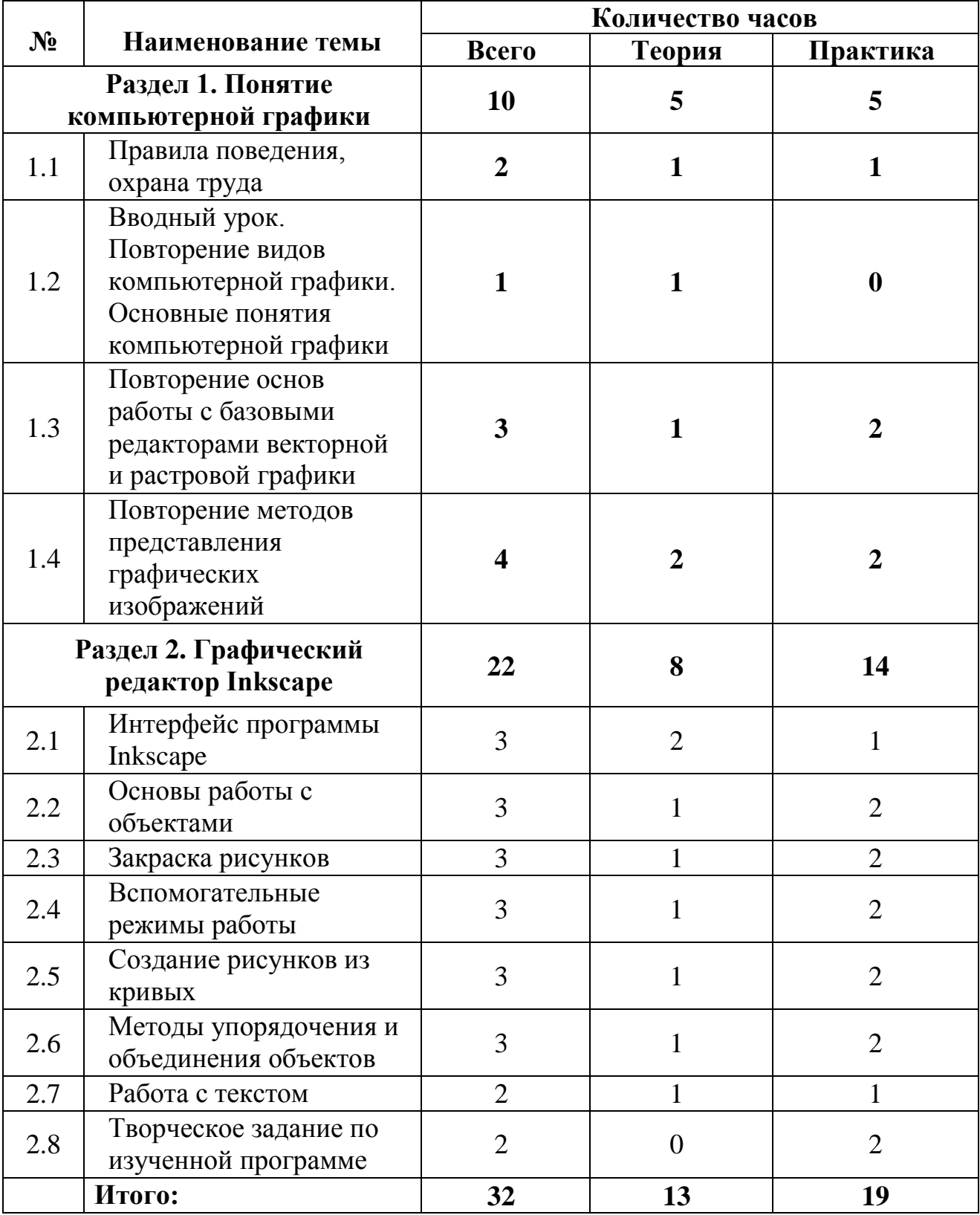

# **Учебно-тематический план**

#### **Содержание программы модуля**

#### <span id="page-23-0"></span>**Раздел 1. Понятие компьютерной графики.**

Тема 1.1. Правила поведения, охрана труда.

**Теория:** Правила охраны труда. Знакомство с программой.

**Практика**. Ознакомление учащихся с организацией проведения занятий. Правила охраны труда. Оборудование в аудитории.

Тема 1.2. Вводный урок. Повторение видов компьютерной графики. Основные понятия компьютерной графики.

**Теория:** Повторение видов компьютерной графики. Основные понятия компьютерной графики.

Тема 1.3. Повторение основ работы с базовыми редакторами векторной и растровой графики.

**Теория:** Повторение изученных базовых редакторов Paint и Paint.net.

**Практика:** Создание двух одинаковых рисунков в разных редакторах.

Тема 1.4. Повторение методов представления графических изображений.

**Теория:** Растровая графика. Достоинства растровой графики. Недостатки растровой графики. Векторная графика. Достоинства векторной графики. Недостатки векторной графики.

**Практика**: Сравнение растровой и векторной графики. Особенности растровых и векторных программ.

#### **Раздел 2. Графический редактор Inkscape.**

Тема 2.1. Интерфейс программы Inkscape.

**Теория:** Знакомство с интерфейсом (Рабочее окно программы Inkscape. Особенности меню. Рабочий лист. Организация панели инструментов. Панель свойств. Палитра цветов. Строка состояния).

**Практика:** Выполнение заданий по основам работы с объектами.

Тема 2.2. Основы работы с объектами.

**Теория:** Знакомство с представленными фигурами и инструментами рисования: звезды, прямоугольник, эллипс, многоугольники, спираль.

**Практика:** Создание фигур с помощью инструментов: звезды, прямоугольник, эллипс, многоугольники, спираль.

Тема 2.3. Закраска рисунков.

**Теория:** Однородные (плоский цвет) и градиентные заливки.

**Практика:** Создание рисунков с помощью инструмента «заливка».

Тема 2.4. Вспомогательные режимы работы.

**Теория:** Изменение цвета, толщины, стиля штриха (контура).

**Практика:** Выполнение заданий по основам работы с объектами.

Тема 2.5. Создание рисунков из кривых.

**Теория:** Изучение особенностей рисования кривых. Важнейшие элементы кривых: узлы и траектории. Рекомендации по созданию рисунков из кривых.

**Практика:** Создание рисунка с помощью кривых. Редактирование формы кривой.

Тема 2.6. Методы упорядочения и объединения объектов.

**Теория:** Изменение порядка расположения объектов. Методы объединения объектов: группирование, объединение, логические операции над объектами.

**Практика:** Выравнивание объектов на рабочем листе и относительно друг друга.

Тема 2.7. Работа с текстом.

**Теория:** Ознакомление с информацией о создании текстового объекта Кернинг. Расположение текста вдоль кривой. Заверстывание текста в блок.

**Практика:** Создание текстового объекта.

Тема 2.8. Творческое задание по изученной программе.

<span id="page-24-0"></span>**Практика:** Работа над творческим заданием в парах.

#### **2. Модуль «Графический редактор Photoshop»**

**Цель:** создание условий для развития творческих способностей обучающихся через освоение растрового редактора Adobe Photoshop.

## **Задачи**:

*Обучающие:*

 дать представление об основных возможностях редактирования и обработки изображения в графическом редакторе Photoshop;

ознакомить с основными операциями в Photoshop;

 научить понимать принципы построения и хранения изображений;

 научить основным приемам создания графических композиций, коррекции и ретуширования изображений.

*Развивающие:*

 развивать художественно-творческую культуру, зрительную память и наблюдательность;

способствовать привитию эстетического вкуса;

 развивать интерес к инновационным технологиям в области медиа искусства;

 подготовить обучающихся к дальнейшей профессиональной деятельности в высокоразвитой информационной среде.

*Воспитательные:*

воспитывать целеустремленность и настойчивость;

воспитывать чувство ответственности;

формировать визуально-пространственное мышление;

 способствовать воспитанию аккуратности, терпения, усидчивости;

способствовать формированию духовной культуры.

## <span id="page-25-0"></span>**№ Наименование темы Количество часов Всего Теория Практика Графический редактор Photoshop <sup>39</sup> <sup>14</sup> <sup>25</sup>**

## **Учебно-тематический план**

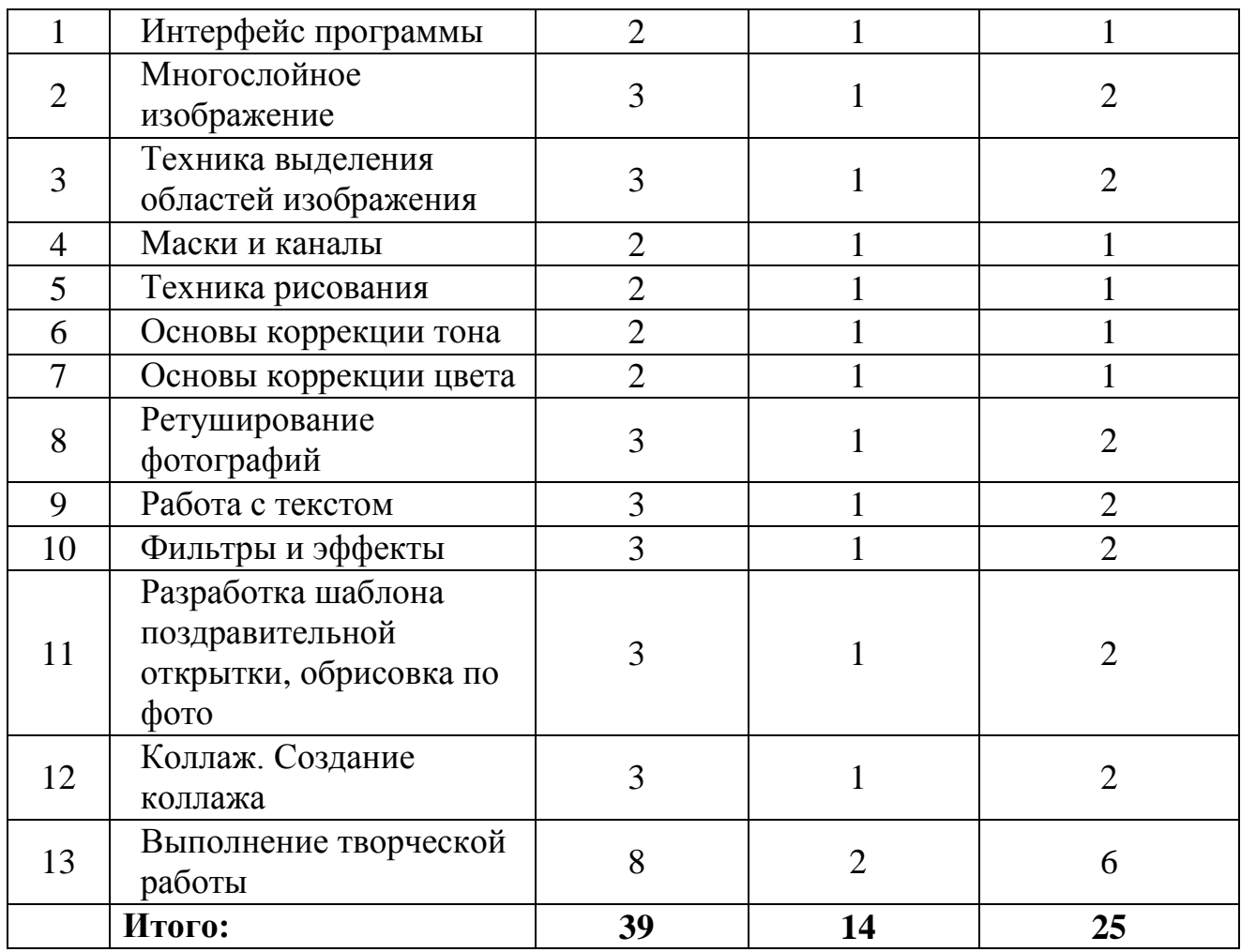

#### **Содержание программы модуля**

<span id="page-26-0"></span>Тема 1. Интерфейс программы.

**Теория:** Окно программы. Принципы работы в редакторе. Работа с инструментами. Меню «Изображение». Панели и палитры.

**Практика:** Создание, сохранение документа. Импорт и экспорт изображений. Оптимизация изображений. Изменение размера изображений.

Тема 2. Многослойное изображение.

**Теория:** Способы создания слоя. Работа со слоями. Управление слоями с помощью палитры Layers. Особенности работы с многослойным изображением. Связывание слоев. Трансформация содержимого слоя. Создание коллажей. Использование слоев для создания коллажа.

**Практика:** Создание простого коллажа.

Тема 3. Техника выделения областей изображения.

**Теория:** Обзор способов выделения областей изображения. Инструменты выделения. Приемы выделения областей сложной формы. Модификация формы выделения. Дополнение, вычитание и пересечение областей выделения. Действия с выделенной областью: перемещение, дублирование, масштабирование, поворот, искажение выделенной области.

**Практика:** Изучение способов выделения.

Тема 4. Маски и каналы.

**Теория:** Общие сведения о каналах. Виды каналов. Создание и сохранение альфа-каналов. Использование маски слоя для качественного монтажа.

**Практика:** Выделение с помощью быстрой маски и сохранение в альфа-канале.

Тема 5. Техника рисования и раскрашивания.

**Теория:** Выбор основного и фонового цветов. Использование инструментов рисования: карандаша, кисти, ластика, заливки, градиента.

**Практика:** Создание простейшего рисунка.

Тема 6. Основы коррекции тона.

**Теория:** Распределение яркостей в виде диаграммы. Основная задача тоновой коррекции. Команды тоновой коррекции.

**Практика:** Коррекция недо- и пере- экспонированных снимков.

Тема 7. Основы коррекции цвета.

**Теория:** Взаимосвязь цветов в изображении. Принцип цветовой коррекции. Команды цветовой коррекции.

**Практика:** Цветовая коррекция фотографий.

Тема 8. Ретуширование фотографий.

**Теория:** Методы устранения дефектов с фотографий. Чистка и восстановление деталей изображения с помощью инструмента «штамп», «заплатка». Осветление и затемнение фрагментов изображений вручную. Повышение резкости изображения.

**Практика:** Восстановление старинной фотографии.

Тема 9. Работа с текстом.

**Теория:** Текстовые слои. Работа с текстом в Adobe Photoshop. Спецэффекты на слоях: создание тени, ореола, имитация рельефа.

**Практика:** Создание надписи на различных поверхностях.

Тема 10. Фильтры и эффекты.

**Теория:** Специальные эффекты, имитирующие то или иное преобразование изображения, которые можно применить к слоям сложного документа, и применение фильтров для художественной обработки изображений.

**Практика:** Применение фильтров и эффектов.

Тема 11. Разработка шаблона поздравительной открытки, обрисовка по фото.

**Теория:** История открыток. Компьютерные рисунки и открытки.

**Практика:** Создание поздравительной открытки.

Тема 12. Коллаж. Создание коллажа.

**Теория:** Понятие коллажа. История коллажа. Компьютерный коллаж.

**Практика:** Создание сложного коллажа. Создание мини-композиций, коллажей.

Тема 13. Выполнение итоговой работы.

**Теория:** Выбор темы творческой работы. Обсуждение тем с учащимися. Поиск и анализ информации на первом этапе проекта.

<span id="page-28-0"></span>**Практика:** Выполнение творческой работы. Обсуждение результатов.

## **3. Модуль «Графический редактор СorlDRAW»**

**Цель:** создание условий для реализации творческого потенциала детей и подростков в области графического дизайна и потребности в расширении спектра профессиональных проб.

## **Задачи:**

#### обучающие:

получение представления о векторной и растровой графике;

 знакомство с основными приемами работы в графическом редакторе CorelDRAW;

 освоение основных приемов работы в графическом редакторе CorelDRAW;

 получение представления о создании графических композиций на компьютерной технике;

расширение кругозора в области применения компьютера;

 формирование умения выбора графического редактора в соответствии с решением графической задачи;

 формирование умения сделать графическую композицию с помощью компьютера.

развивающие:

развитие воображения;

 развитие творческих способностей в области дизайна, оформительского дела.

воспитательные:

<span id="page-29-0"></span> воспитание интереса к художественному творчеству, к работе дизайнера-художника.

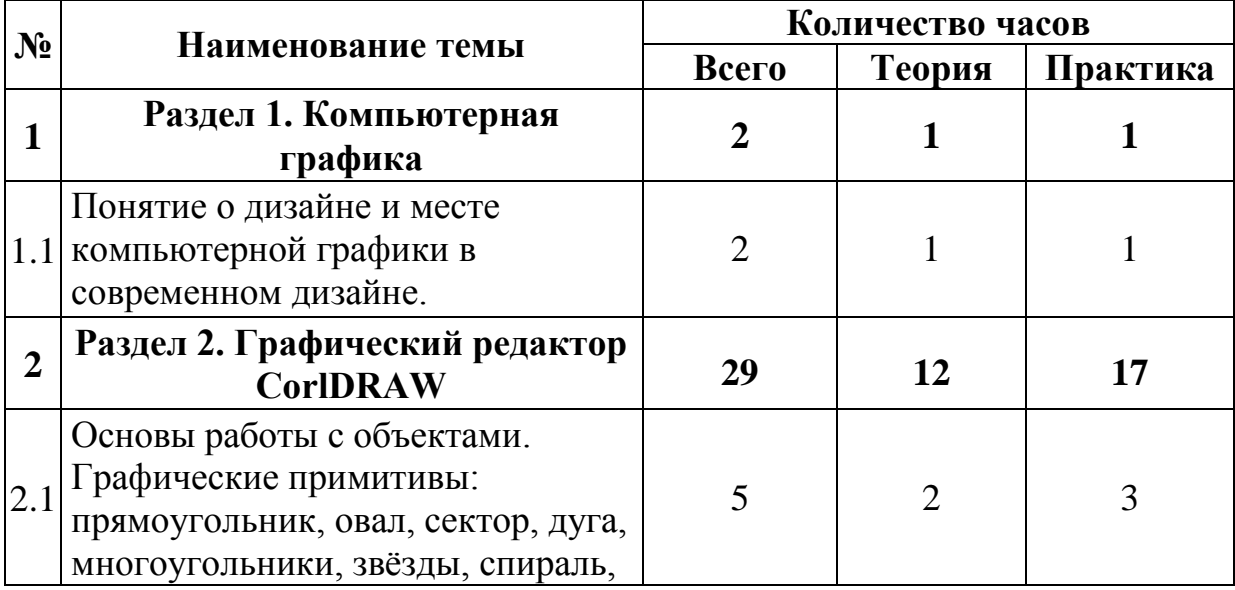

# **Учебно-тематический план**

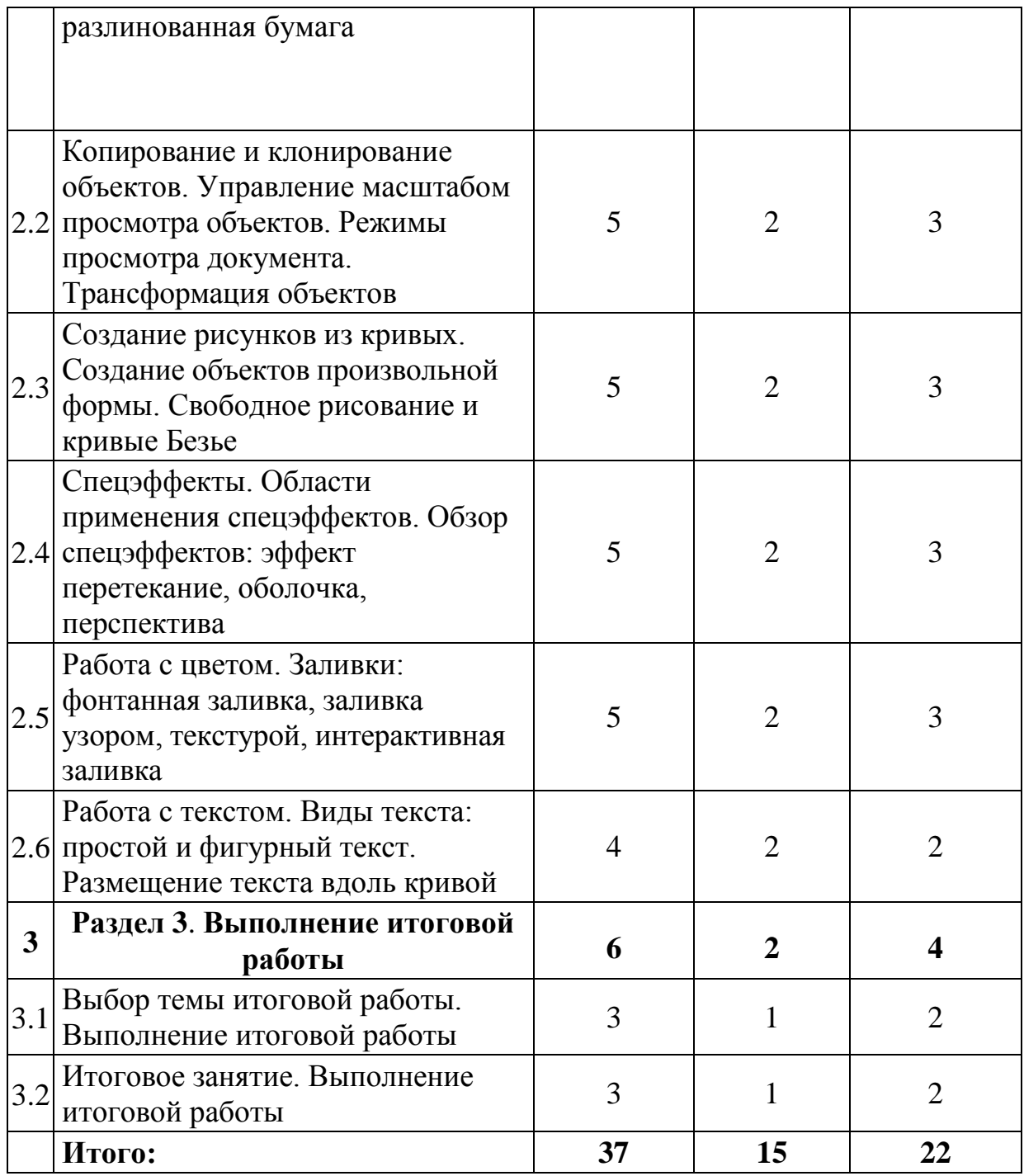

## **Содержание программы модуля**

# <span id="page-30-0"></span>**Раздел 1. Компьютерная графика.**

Тема 1.1. Понятие о дизайне и месте компьютерной графики в современном дизайне.

**Теория:** Правила техники безопасности и охраны труда. Знакомство с компьютерным классом. Знакомство с программой. Понятие о дизайне и компьютерной графике. Растровая графика. Векторная графика. Достоинства и недостатки. Системы цветов. Форматы графических файлов.

**Практика:** Ознакомление на практике с приемами техники безопасности. Анкетирование. Создание и сравнение векторных и растровых изображений.

#### **Раздел 2. Графический редактор CorelDRAW.**

Тема 2.1. Основы работы с объектами. Графические примитивы: прямоугольник, овал, сектор, дуга, многоугольники, звёзды, спираль, разлинованная бумага.

**Теория:** Программа CorelDraw: состав, особенности. Интерфейс. Графические примитивы: прямоугольник, овал, сектор, дуга, многоугольники, звёзды, спираль, разлинованная бумага. Управление масштабом просмотра объектов.

**Практика:** Выполнение заданий по основам работы с объектами. Привязка объектов.

Тема 2.2. Копирование и клонирование объектов. Управление масштабом просмотра объектов. Режимы просмотра документа. Трансформация объектов.

**Теория:** Управление масштабом. Копирование и клонирование объектов. Трансформация объектов, виды трансформаций.

**Практика:** Выполнение заданий по основам работы с объектами.

Тема 2.3. Создание рисунков из кривых. Создание объектов произвольной формы. Свободное рисование и кривые Безье.

**Теория:** Создание объектов произвольной формы. Свободное рисование и кривые Безье. Навыки работы с контурами. Настройка контура.

**Практика:** Создание рисунка из кривых.

Тема 2.4. Спецэффекты. Области применения спецэффектов. Обзор спецэффектов: эффект перетекание, оболочка, перспектива.

**Теория:** Области применения спецэффектов. Обзор спецэффектов: перетекание, тень, оболочка, перспектива, оконтуривание, придание объема, искажение формы, прозрачность.

**Практика:** Создание рисунков с использованием спецэффектов.

Тема 2.5. Работа с цветом. Заливки: фонтанная заливка, заливка узором, текстурой, интерактивная заливка.

**Теория:** Использование цвета в редакторе. Виды заливок: фонтанная заливка, заливка узором, текстурой, интерактивная заливка.

**Практика:** Выполнение заданий с использованием заливок.

Тема 2.6. Работа с текстом. Виды текста: простой и фигурный текст. Размещение текста вдоль кривой.

**Теория:** Виды текста: простой и фигурный текст. Простой текст. Создание, редактирование, форматирование. Фигурный текст. Создание, редактирование, форматирование. Размещение текста вдоль кривой.

**Практика:** Создание композиций с различными видами текста.

#### **Раздел 3. Выполнение итоговой работы.**

Тема 3.1. Выбор темы итоговой работы. Выполнение итоговой работы.

**Теория:** Просмотр методического материала. Выбор темы итоговой работы.

**Практика:** Создание графического рисунка по выбранной теме.

Тема 3.2. Итоговое занятие. Выполнение итоговой работы.

**Теория:** Подведение итогов обучения.

**Практика:** Выполнение итоговой работы. Просмотр итоговых работ.

#### **ОБЕСПЕЧЕНИЕ ПРОГРАММЫ**

#### **1. Методическое обеспечение программы**

<span id="page-33-1"></span><span id="page-33-0"></span>Основные принципы, положенные в основу программы:

 принцип доступности, учитывающий индивидуальные особенности каждого ребенка, создание благоприятных условий для их развития;

 принцип демократичности, предполагающий сотрудничество педагога и обучающегося;

 принцип системности и последовательности – знания в программе даются в определенной системе, накапливая запас знаний, дети могут применять их на практике.

Методы работы:

 словесные методы: лекция, беседа, сообщения – эти методы способствуют обогащению теоретических знаний детей, являются источником новой информации;

 наглядные методы: презентации, демонстрации моделей, схем, чертежей, инструкций. Наглядные методы дают возможность более детального обследования объектов, дополняют словесные методы, способствуют развитию мышления детей;

 практические методы: создание рисунков, 3D-моделей, схем, чертежей, коллажей, проектов. Данные методы позволяют воплотить теоретические знания на практике, способствуют развитию навыков и умений детей.

Сочетание словесного и наглядного методов учебно-воспитательной деятельности, воплощённых в форме лекции, беседы, творческого задания, позволяют психологически адаптировать ребёнка к восприятию материала, направить его потенциал на познание истории науки и техники, расширению политехнического кругозора.

### **2. Информационно-методическое обеспечение программы**

<span id="page-34-0"></span> специализированная литература по информационным технологиям, проектированию и моделированию;

инструкции к применяемым программам;

 образцы моделей и проектов, выполненные учащимися и педагогом;

плакаты, фото и видеоматериалы;

 учебно-методические пособия для педагога и обучающихся, включающие, информационный и справочный материалы на различных носителях, компьютерное и видео оборудование;

<span id="page-34-1"></span> электронные учебники, справочные материалы, кейсы, учебные задания, тесты и правила проведения различных соревнований.

### **3. Организационное обеспечение программы**

В процессе обучения применяются различные формы организации учебной деятельности:

 беседы и лекции с фронтальным и индивидуальным устным и письменным опросом;

- лабораторно-практические и самостоятельные работы;
- учебные задания;
- проекты;
- презентации;
- игры;
- <span id="page-34-2"></span>конкурсы.

#### **4. Материально-техническое обеспечение программы**

Для реализации учебного процесса необходимо:

- компьютерный кабинет;
- кабинет для теоретических занятий;
- программное обеспечение: графические редакторы Paint, Paint.NET, Inkscape, CorelDRAW, Photoshop;
- электронные носители информации;
- сканер;
- копир;
- принтер цветной;
- бумага для принтера;
- ручки, карандаши;
- картриджи для принтера;
- комплект демонстрационной техники (желательно).

#### **СПИСОК ЛИТЕРАТУРЫ**

#### <span id="page-36-0"></span>**Список литературы для педагога:**

1. Воронцов А.Б., Заславский В.М., Егоркина С.В. Проектные задачи в начальной школе. Стандарты второго поколения. Просвещение, 2011.

2. [Глушаков С.В., Сурядный](http://www.ozon.ru/context/detail/id/4287721/#tab_person) А.С., Струков М.А. Miсrosoft Word 2007 - [АСТ, АСТ Москва,](http://www.ozon.ru/context/detail/id/855962/) 2009.

3. [Днепров А](http://www.ozon.ru/context/detail/id/3235658/#tab_person). Видеосамоучитель Word 2007 (+ CD-ROM) – [Питер,](http://www.ozon.ru/context/detail/id/856134/)  2008.

4. Заргарян Ю.А., Заргарян Е.В / Компьютерная графика в практических приложениях ТТИ ЮФУ, 2009.

5. Иванова Е.О., Осмоловская И.М. Теория обучения в информационном обществе. Работаем по новым стандартам. - М.: Просвещение, 2011.

6. Ковалев К.К. WINDOWS XP NT PVESS – Москва, 2007.

7. Ковчанюк Ю.С. CorelDRAW 11. На примерах. – Москва – Санкт-Петербург – Киев Юниор, 2003.

8. Маргулис Дэн. Photoshop CS3 для профессионалов. Классическое руководство по цветокоррекции. – М, 2010.

9. Кишик А.Н. Эффективный самоучитель Photoshop. – М: Питер, 2000.

10. Ковчаков Ю.С. CorelDRAW. На примерах. – Киев: Юниор, 2000.

11. Стандарты второго поколения. Примерные программы по учебным предметам. Часть 1, часть 2. – М.: Просвещение, 2010.

12. Тайц А. Самоучитель CorelDRAW 11. – СПб: БХВ – Санкт-Петербург, 2003.

13. Тайц А. Эффективная работа с Photoshop. – Санкт-Петербург. Москва. Харьков. Минск, 2003.

14. [Швабе](http://www.ozon.ru/context/detail/id/3768157/#tab_person) Райнер Вальтер. Текстовый редактор Microsoft Word 2007. Пошагово, наглядно, доступно! – [НТ Пресс,](http://www.ozon.ru/context/detail/id/1909504/) 2008.

## **Список литературы для учащихся:**

1. Дунаев В.В. Понятный самоучитель Photoshop CS6. 2013.

2. Дэбнер Дэвид. Школа графического дизайна. – Рипол [Классик,](http://www.ozon.ru/context/detail/id/856258/) 2009.

3. Шалаев Г.П. Цвет и форма. – М.: Эксмо, 2006.

# **Интернет-ресурсы:**

1. <http://ddt1.ru/index> Работа с родителями.

2. [http://www.patriotvrn.ru/metod-kopilka Е](http://www.patriotvrn.ru/metod-kopilka)сенкова Е.А. Современное учебное занятие в учреждении дополнительного образования детей.

3. [http://alex-cvr.ucoz.ru/Covrem\\_pedtex.doc С](http://alex-cvr.ucoz.ru/Covrem_pedtex.doc)овременные педагогические технологии в учреждении дополнительного образования детей (из опыта работы Л.А. Мацко).

4. [http://ddtstep.ucoz.kz/load/ Б](http://ddtstep.ucoz.kz/load/)уйлова Л.Н. Педагогические технологии в дополнительном образовании детей: теория и опыт. М.: 2002.

5. [http://photoshop.demiart.ru/У](http://photoshop.demiart.ru/)рокиAdobePhotoshop.

6. http://samoucka.ru/Иллюстрированный самоучитель по компьютерной графике из вуку.

# **ПРИЛОЖЕНИЕ 1.**

# **ОЦЕНОЧНЫЕ И МЕТОДИЧЕСКИЕ МАТЕРИАЛЫ**

## **Оценка результативности освоения образовательной программы Педагог**

**Образовательная программа** «Знакомство с компьютерной графикой»

<span id="page-38-0"></span>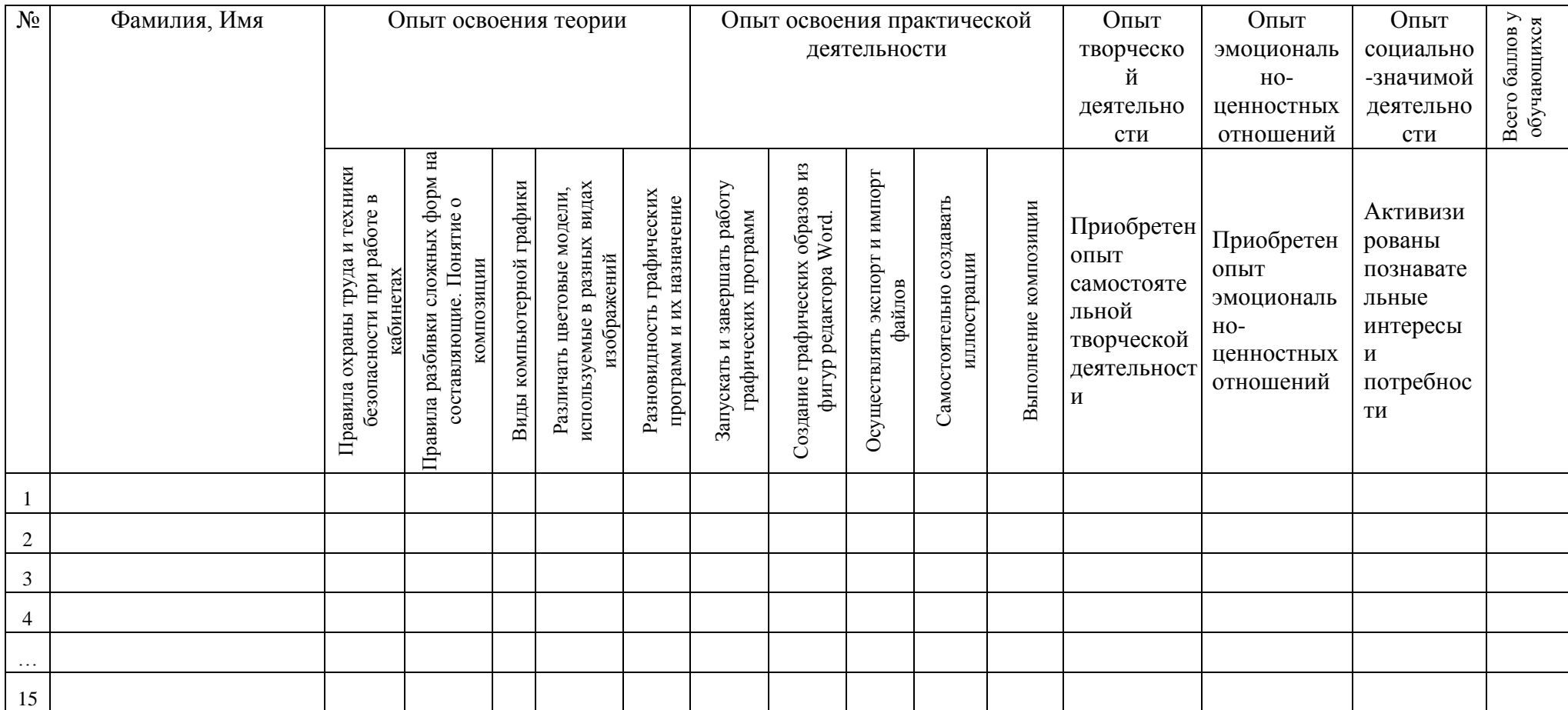

**Образовательная программа** «Графический редактор Paint»

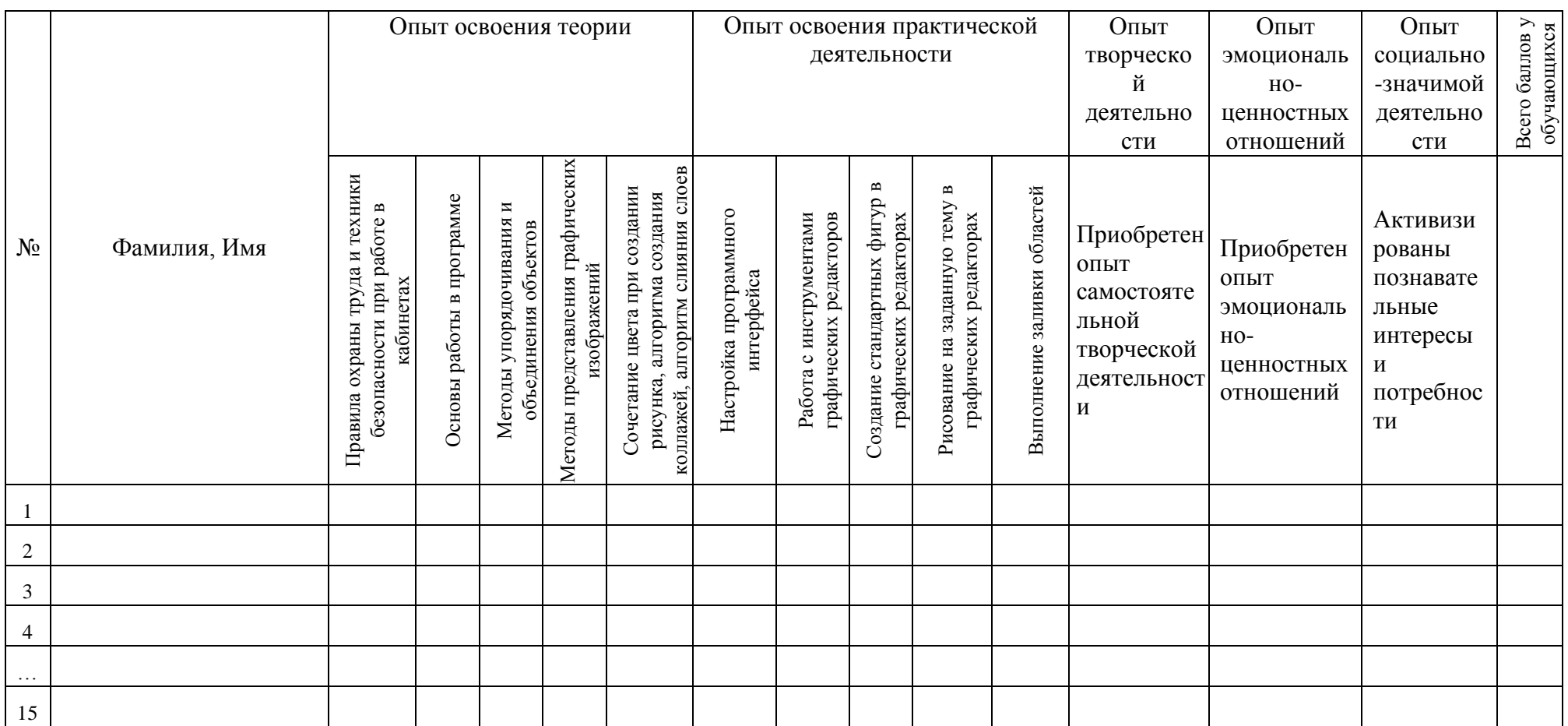

**Образовательная программа** «Графический редактор Paint.NET»

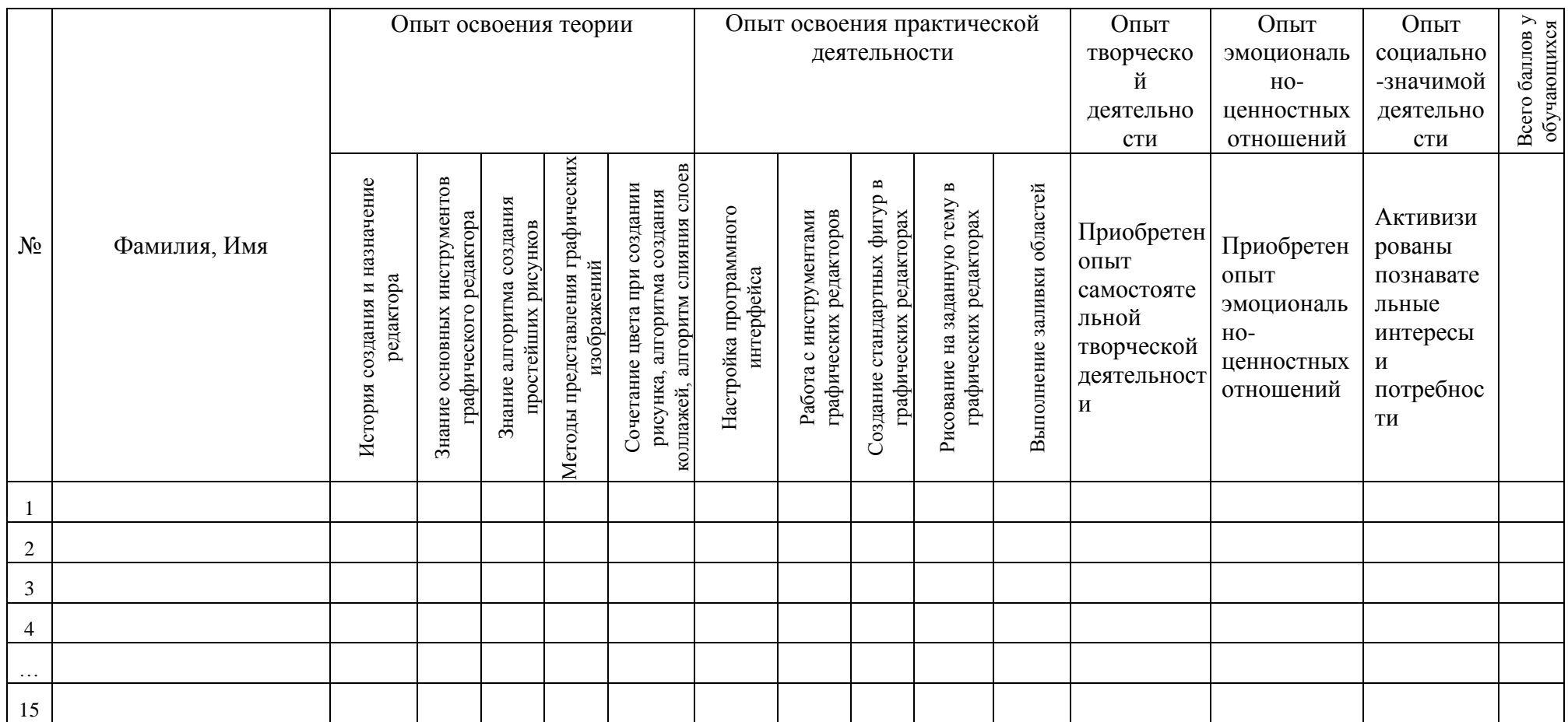

**Образовательная программа** «Графический редактор Inkscape»

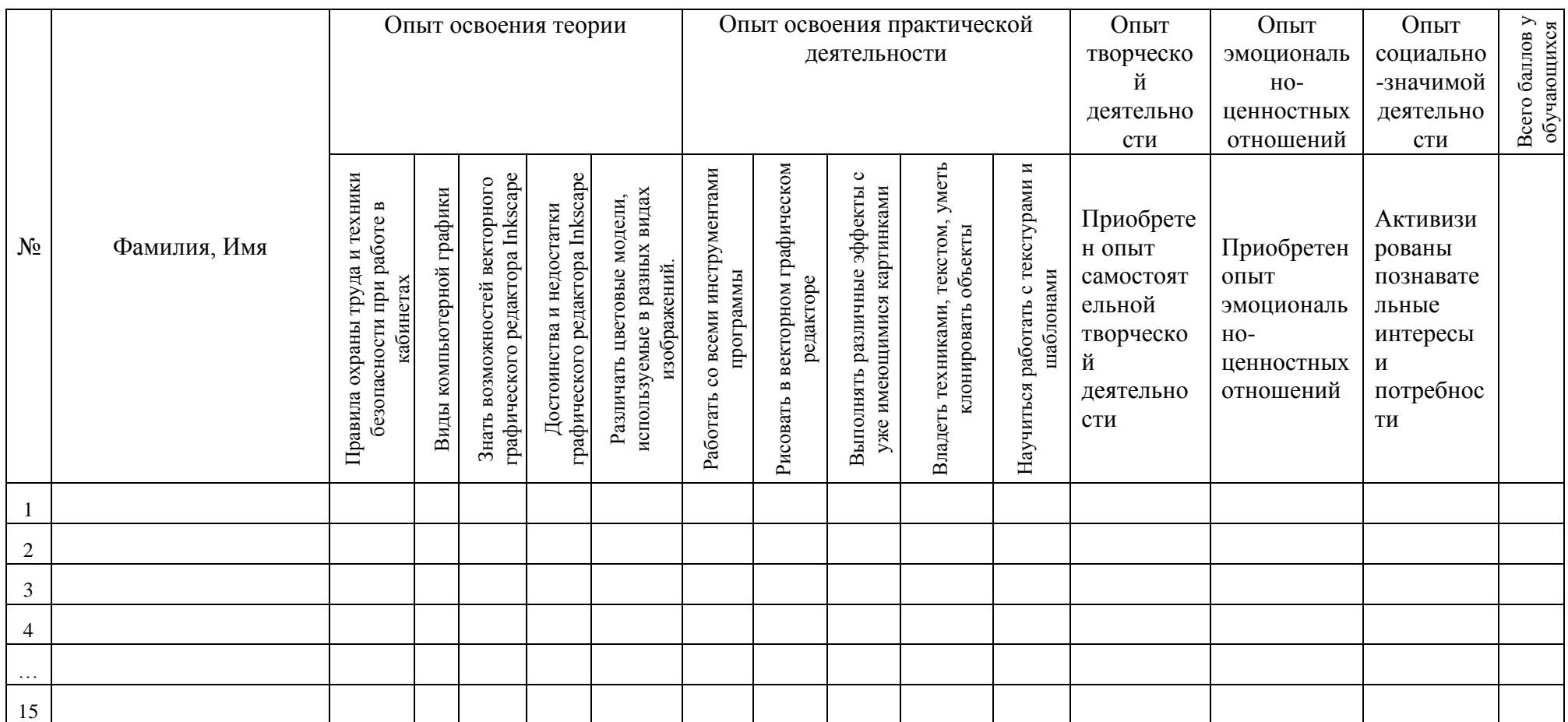

**Образовательная программа** «Графический редактор Photoshop»

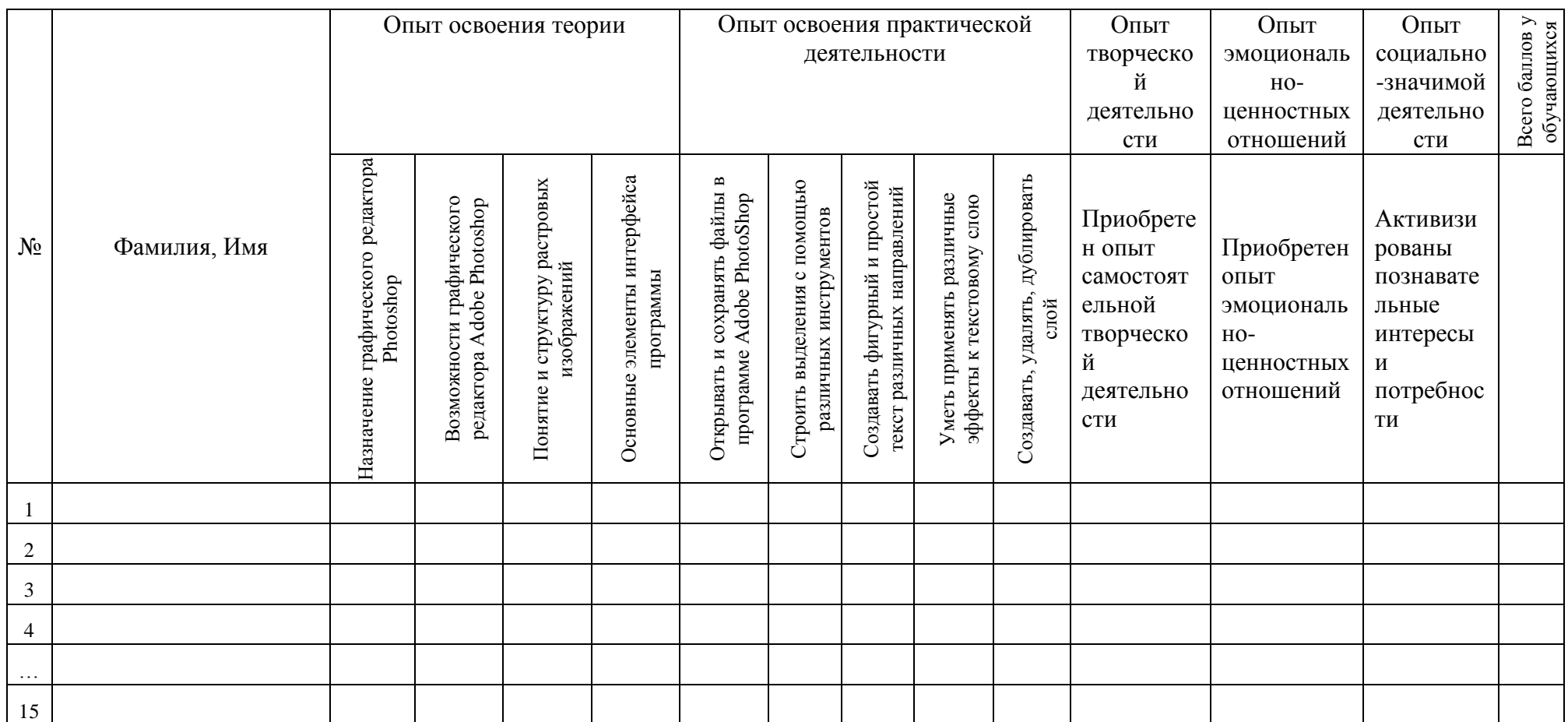

**Образовательная программа** «Графический редактор СorlDRAW»

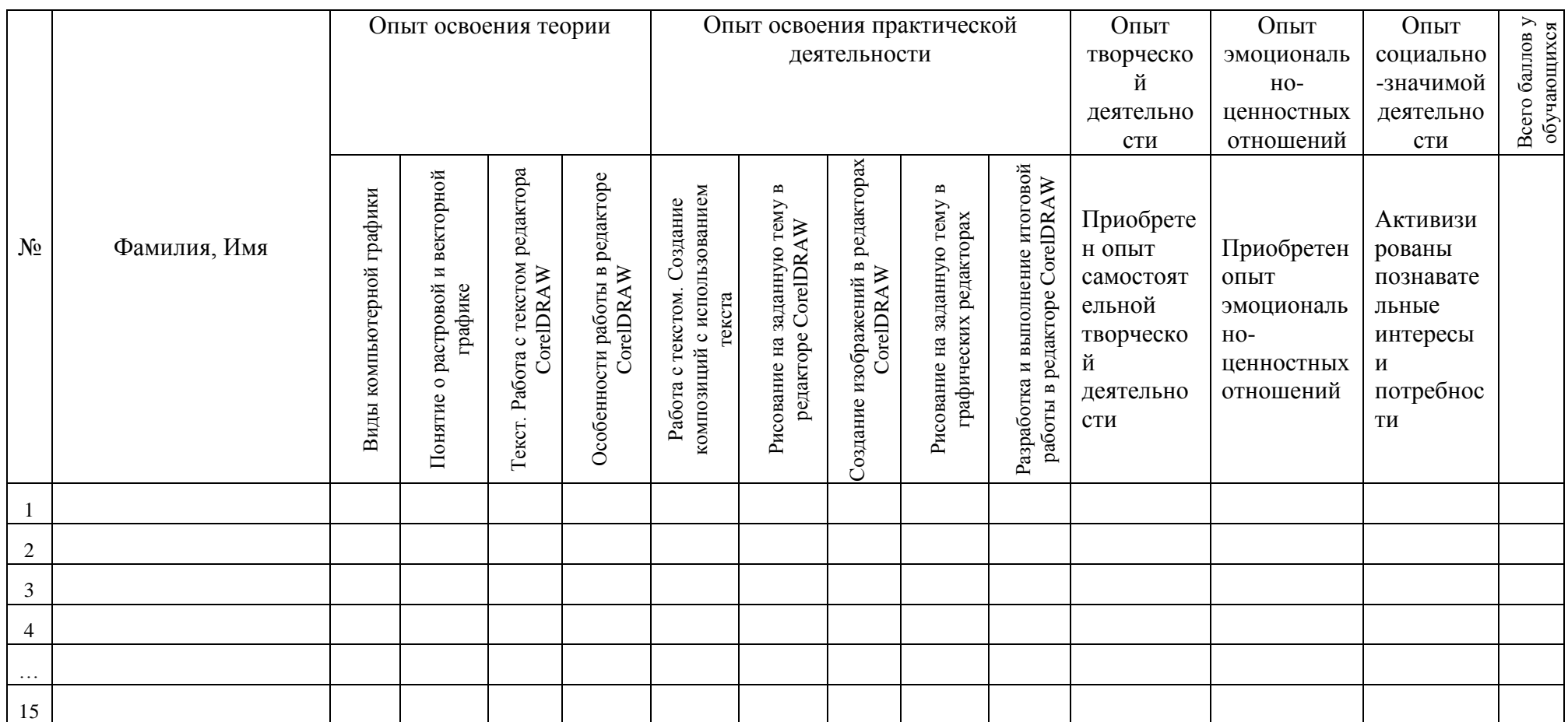

Опыт освоения теории и практической деятельности – вписываются задачи ОП, и каждая оценивается от 0 до 1 (можно дробно: 0,3).

Опыт творческой деятельности – оценивается по пятибалльной системе (от 0 до 5 баллов, например, 3,2).

### **Пограничные состояния:**

- освоены элементы репродуктивной, имитационной деятельности;
- приобретён опыт самостоятельной творческой деятельности (оригинальность, индивидуальность, качественная завершенность результата).

Опыт эмоционально-ценностных отношений – оценивается по пятибалльной системе (от 0 до 5 баллов).

#### **Пограничные состояния:**

- отсутствует позитивный опыт эмоционально-ценностных отношений (проявление элементов агрессии, защитных реакций, негативное, неадекватное поведение);
- приобретён полноценный, разнообразный, адекватный содержанию программы опыт эмоциональноценностных отношений, способствующий развитию личностных качеств учащегося.

Опыт социально-значимой деятельности – оценивается по пятибалльной системе (от 0 до 5 баллов).

#### **Пограничные состояния:**

- мотивация и осознание перспективы отсутствуют;
- у ребёнка активизированы познавательные интересы и потребности сформировано стремление ребёнка к дальнейшему совершенствованию в данной области.

## **Общая оценка уровня результативности:**

- 21-25 баллов программа в целом освоена на высоком уровне;
- 16-20 баллов программа в целом освоена на хорошем уровне;
- 11-15 баллов программа в целом освоена на среднем уровне;
- 5-10 баллов программа в целом освоена на низком уровне.

## **Дневник педагогических наблюдений**

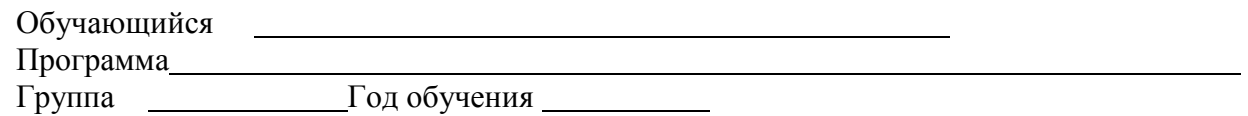

#### **Саморазвитие**

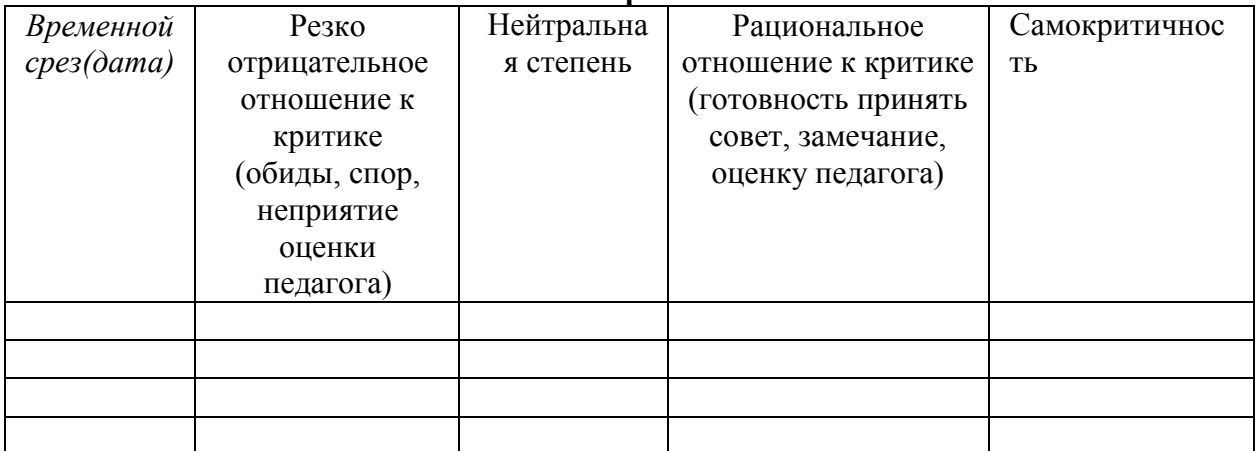

#### **Опыт творческой деятельности**

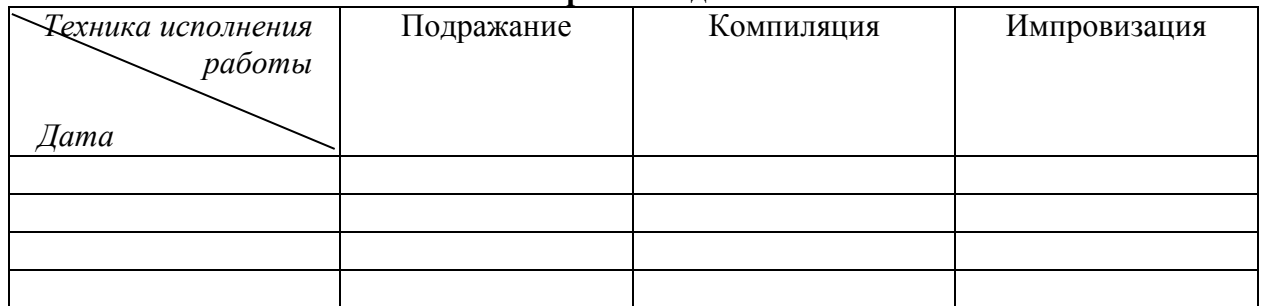

*Варианты оценок:*

неудовлетворительно1; удовлетворительно2; качественно3; завершенностьрезультата4; безупречно5.

#### **Опыт эмоционально-ценностных отношений**

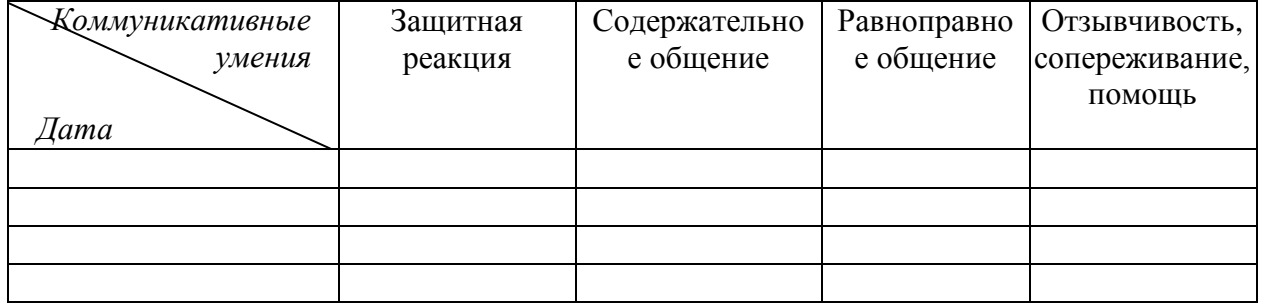

*Варианты оценок:*

негативные формы общения 0; отсутствие 1; низкий уровень2; среднийуровень3; высокийуровень4; позитивноелидерство5.

## **ПРИЛОЖЕНИЕ 2.**

## **ЗАДАНИЯ**

## **Задание в программеPaint**

<span id="page-47-0"></span>Используя автофигуры Paint создать изображения. Набрать стихотворение.

## **ПРОЩЕНКА**

Я - толстый маленький щенок, смешной и толстолапый. Меня хозяин в дом принес, забрав у мамы с папой. Когда мне грустно, я скулю и, как умею, лаю-Ведь как еще людей позвать, пока-увы-не знаю.

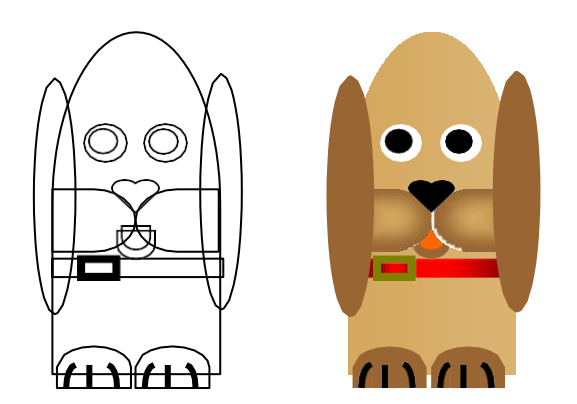

Рисунок П2.1.

## **Задание в графическом редакторе PAINT**

Создать изображение в графическом редакторе PAINT, используя операцию копирования.

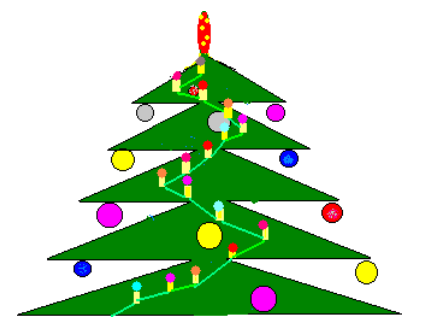

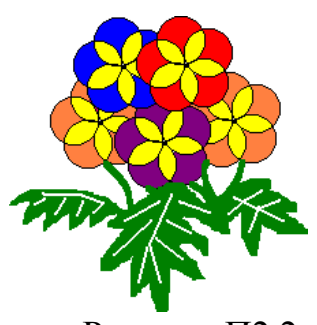

Рисунок П2.2

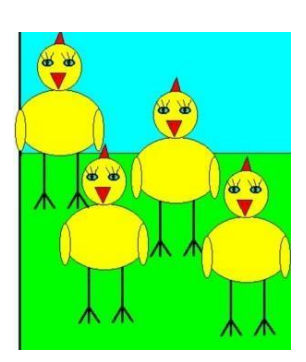

# **Задание в графическом редакторе PAINT.NET**

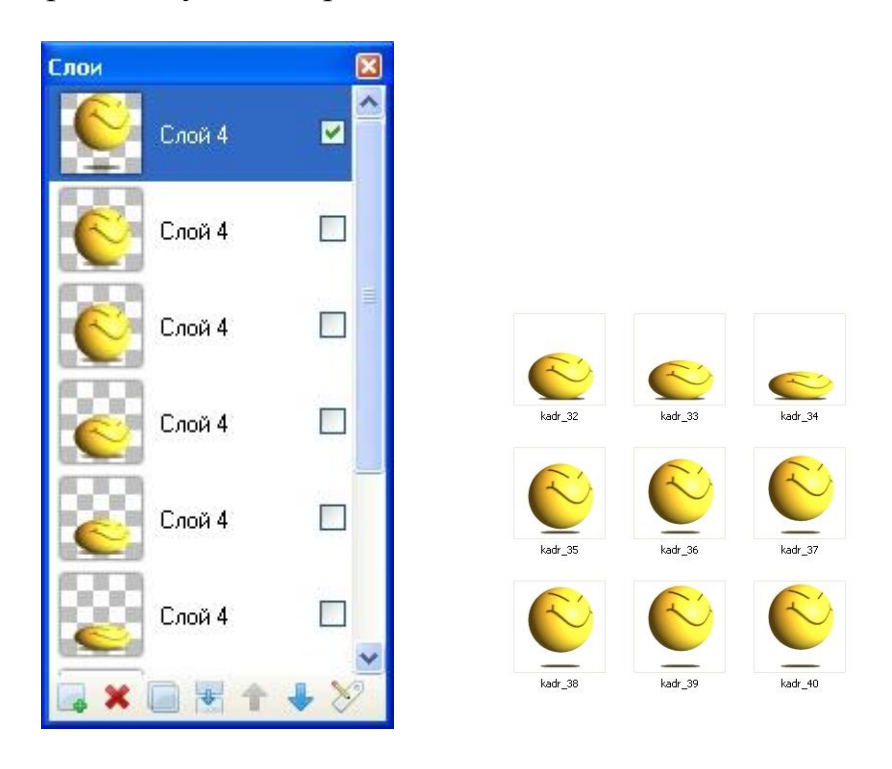

Создать кадры движущегося ролика в Paint.NET.

# Рисунок П2.3.

## **Задание в графическом редакторе PAINT.NET**

Практическая работа посвящена созданию забавных существ – монстриков.

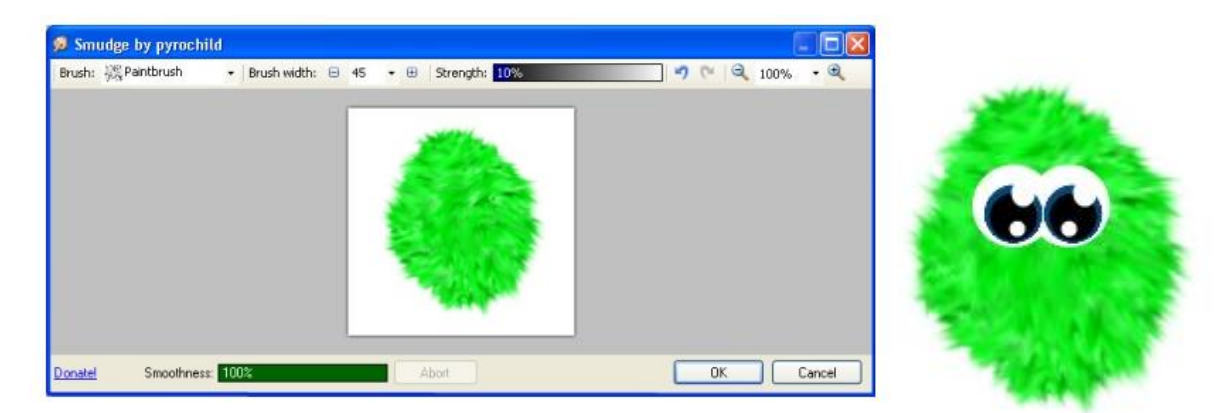

Рисунок П2.4.

# **Задание в графическом редакторе Inkscape**

Создание фигур в графическом редакторе.

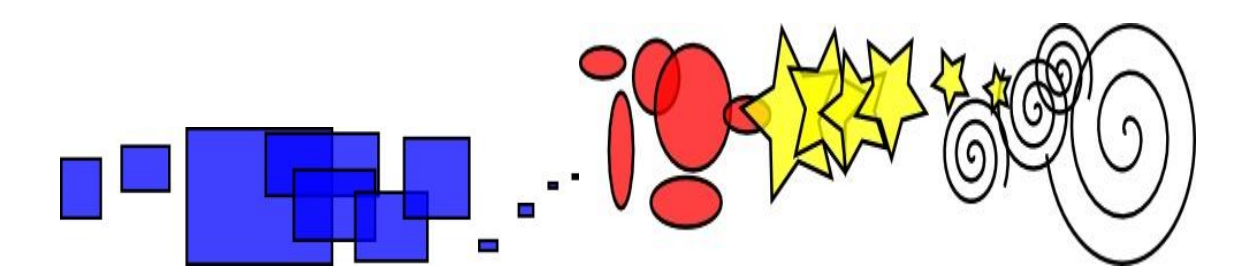

Рисунок П2.5.

# **Задание в графическом редакторе Inkscape**

Создание иллюстрации «Пингвин» с помощью инструментов графического реактора Inkscape

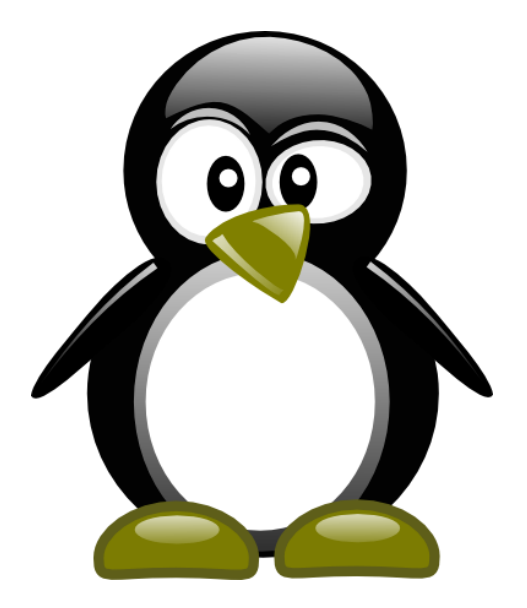

Рисунок П2.6.

# **Задание. Заливки в редакторе CorelDRAW**

Создайте изображение, используя различные заливки (однородную, фонтанную, узором, текстурой).

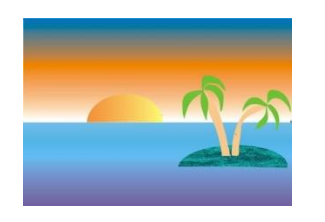

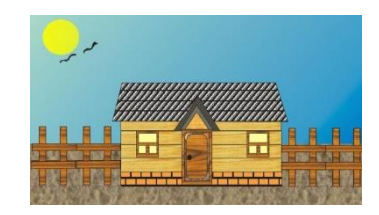

Рисунок П2.7

# **Задание. Художественное оформление в редакторе CorelDRAW**

Используя инструмент «Художественное оформление» создать изображение на тему «Пейзаж».

Примеры выполнения задания:

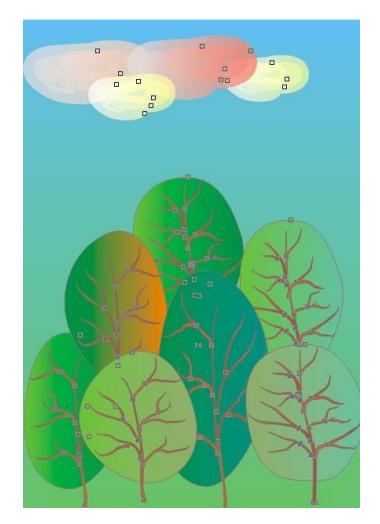

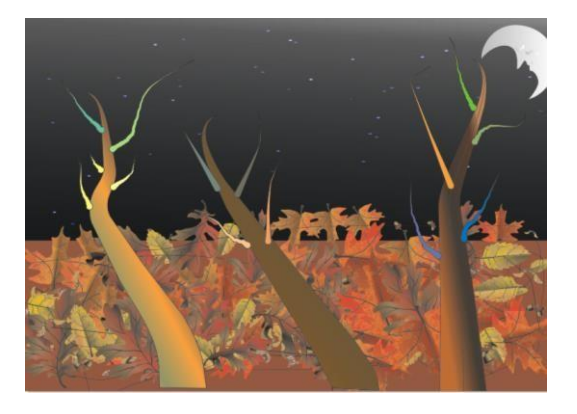

Рисунок П2.8.

## **Основные сведения о графическом редакторе Paint.**

Графический редактор – прикладная программа, разработанная для создания и редактирования графических изображений на компьютере.

Запустим графический редактор Paint – и в стандартном окне Windows перед нами появится интерфейс этой программы.

Все графические редакторы похожи, так как эти программы предназначены для решения сходных задач.

Почти каждый инструмент можно настраивать: устанавливать толщину линии, размер и форму кисти, карандаша, резинки и т.д.

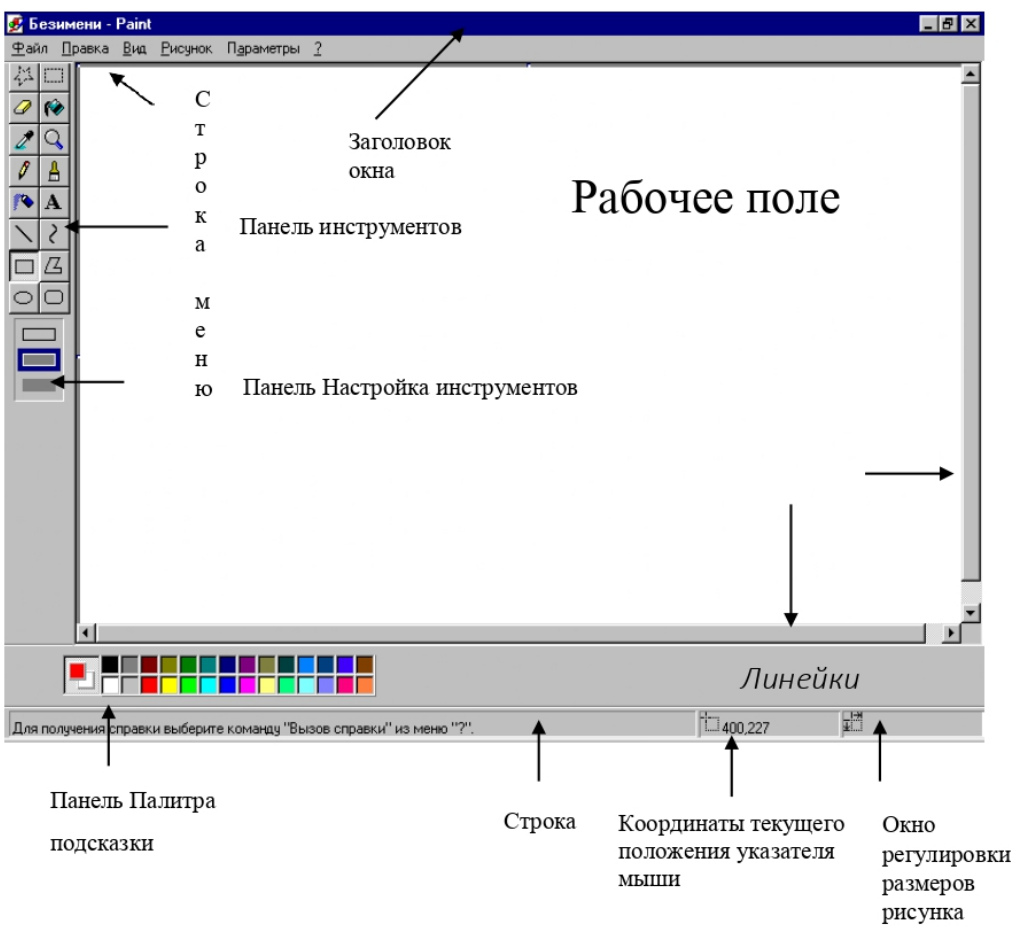

Рисунок П2.9.

Графический редактор запоминает *3 последних* действия, которые можно отменить, воспользовавшись командой ПРАВКА, ОТМЕНИТЬ.

## **Основные сведения о графическом редакторе PAINT.NET**

Окно программы Paint.NET.

Рабочее окно программы Paint.NET состоит из десяти основных элементов:

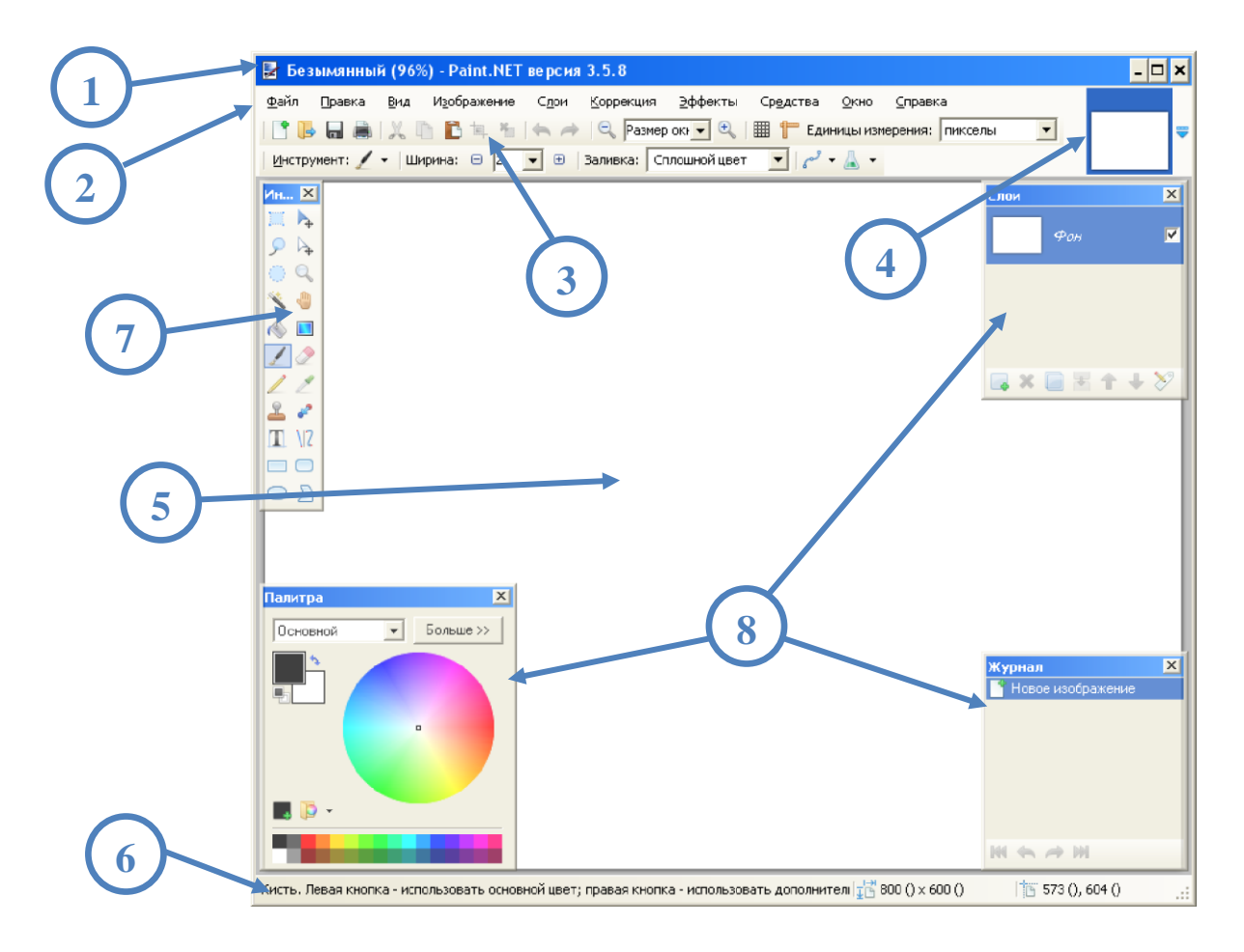

Рисунок П2.10.

1. Заголовок.

Заголовок окна программы содержит название файла активного изображения, текущий масштаб и версию программы Paint.NET.

2. Меню программы.

Меню программы предназначено для доступа к различным функциям программы.

3. Главная панель инструментов.

Панель инструментов по умолчанию расположена непосредственно под меню программы, и содержит горизонтальный ряд кнопок элементов

управления, предназначенных для выполнения различных команд или настройки параметров активного инструмента.

4. Список изображений.

Каждое изображение, открытое в программе, представлено в виде эскиза в списке изображения. Для переключения на нужное изображение просто достаточно нажать на него.

5. Рабочая область.

Рабочая область программы, на которой вы можете нарисовать и изменять изображение.

6. Строка состояния.

Строка состояния предназначена для отображения необходимой для работы информации. Эта область разделена на несколько разделов. Слева отображается контекстная справка о текущем статусе. Далее отображается информация о размере изображении и координатах текущего положения курсора внутри изображения.

7. Панель инструментов.

Это окно предназначено для выбора инструментов для редактирования изображения или рисования.

8. Плавающие окна:

− Окно Журнал. Все операции и действия, которые были произведены с изображением, отображаются в этом окне;

− Окно Слои. Каждое изображение содержит как минимум один слой в Paint.NET. В этом окне осуществлять управление слоями изображения, например, включать или отключать их видимость и др;

− Окно Палитра. Это окно предназначено для выбора цвета рисования. Окно содержит цветовой круг и переключатель между основным и дополнительным цветом. C помощью кнопки "Дополнительно" можно открыть дополнительные элементы управления цветом, например, настройки прозрачности и точное указание значений цвета.

## **Основные сведения о графическом редакторе Inkscape**

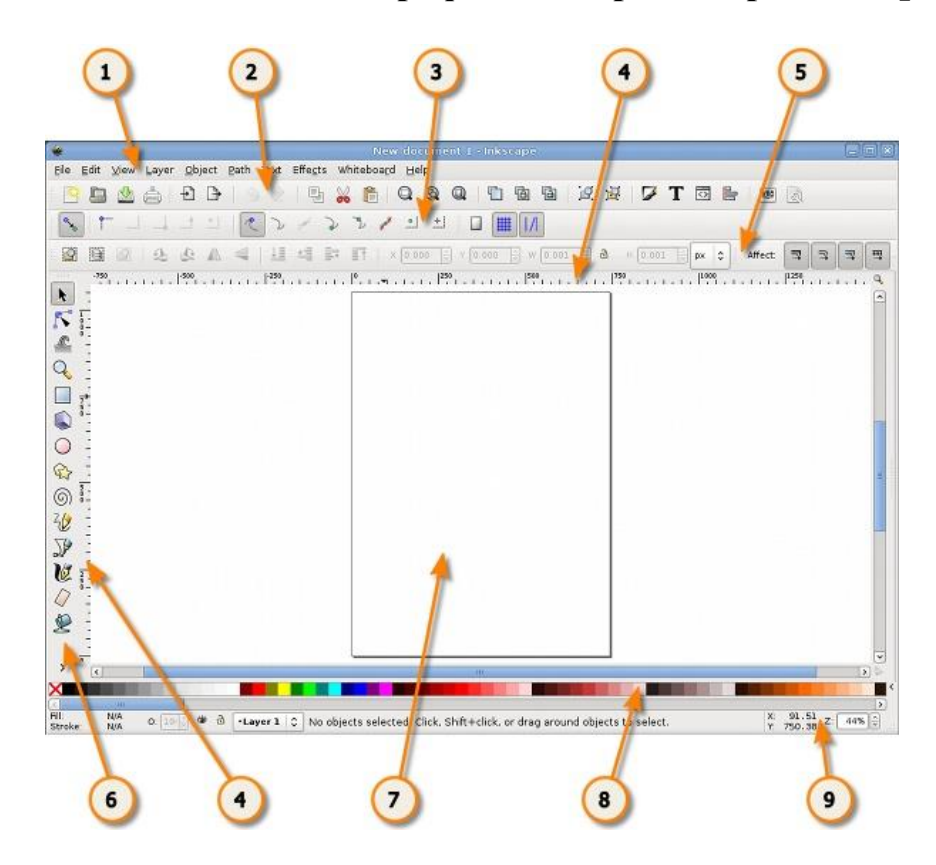

Рисунок П2.11.

- 1. Главное меню (Главное меню в верхней части окна);
- 2. Панель инструментов;
- 3. Контекстная панель управления;
- 4. Разметка, линейки, направляющие и сетки;
- 5. Панель элементов управления;
- 6. Окно инструментов;
- 7. Холст;
- 8. Палитра;
- 9. Строка состояния.

## **Основные сведения о графическом редакторе CorelDRAW**

Программный продукт CorelDRAW содержит программы:

 CorelDraw – для рисования, создания векторизированной графики всех видов, цветов и шаблонов;

CorelPhotoPaint – для раскрашивания и редактирования картинок;

 CorelR.A.V.E. – для создания анимированных средств управления и изображений для WEB;

CorelTrace – для векторизирования подготовленного изображения.

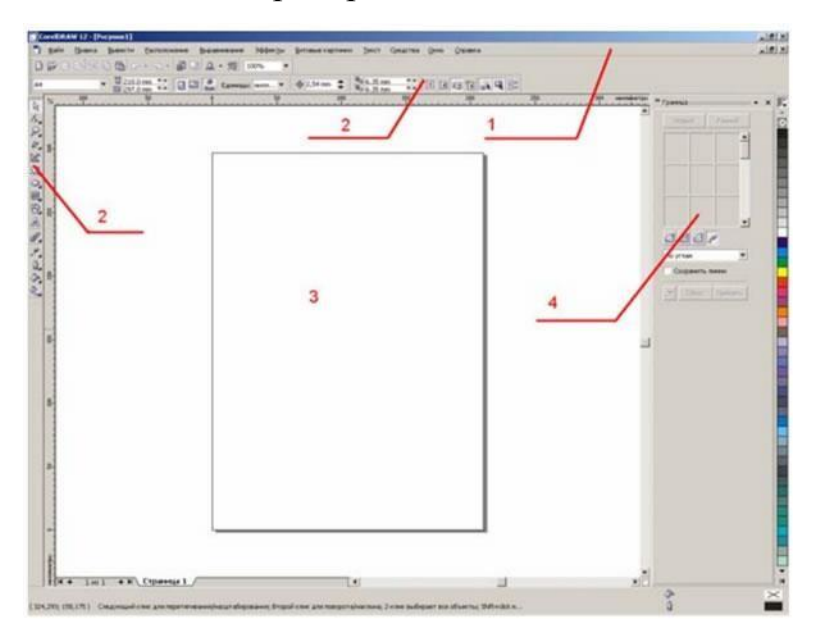

- 1 верхнее меню;
- 2 панели инструментов;
- 3 рабочий лист с изображением пространства выводимой на печать страницы;
- 4 место, где по умолчанию располагаются все менеджеры.

Рисунок П2.12.

#### **Основные сведения о графическом редакторе Photoshop**

В главном окне можно создать одно или несколько **окон** с различными изображениями. Стандартными элементами интерфейса в окне, характерными для Windows-приложений, являются **строка заголовка, системное меню функций, полоса состояния.**

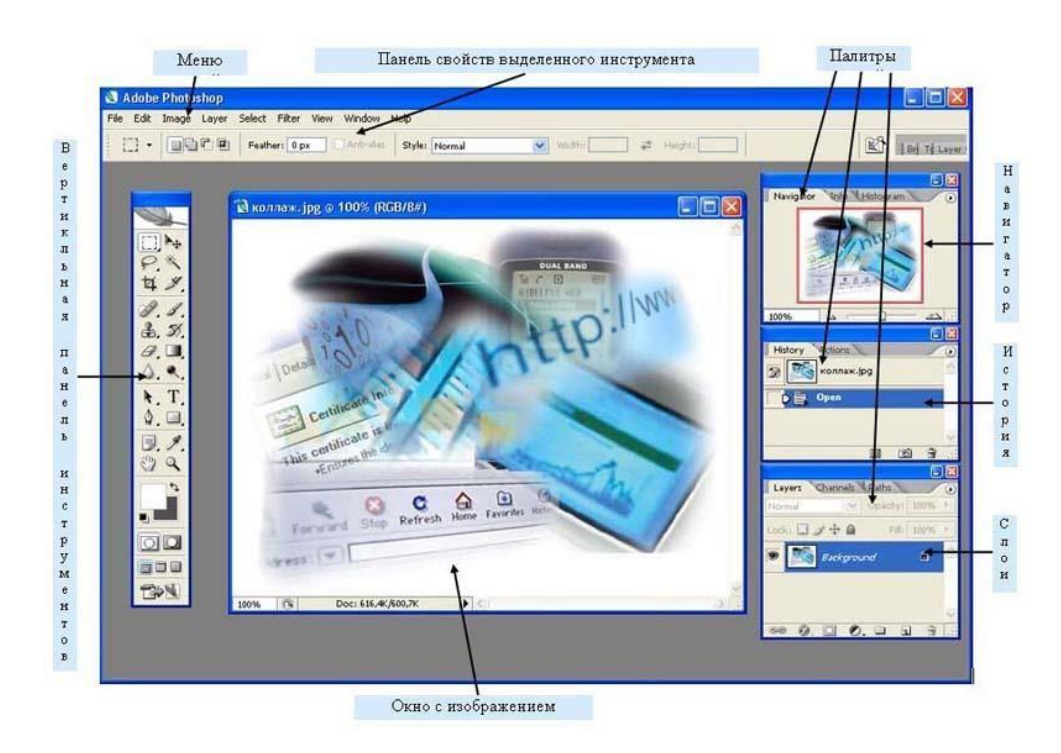

Рисунок П2.13.

Характерными элементами окна Adobe Photoshop являются **панель инструментов**, **панель свойств инструментов** и **палитры** для быстрого выполнения функций.

Компоненты окна Adobe Photoshop CS2:

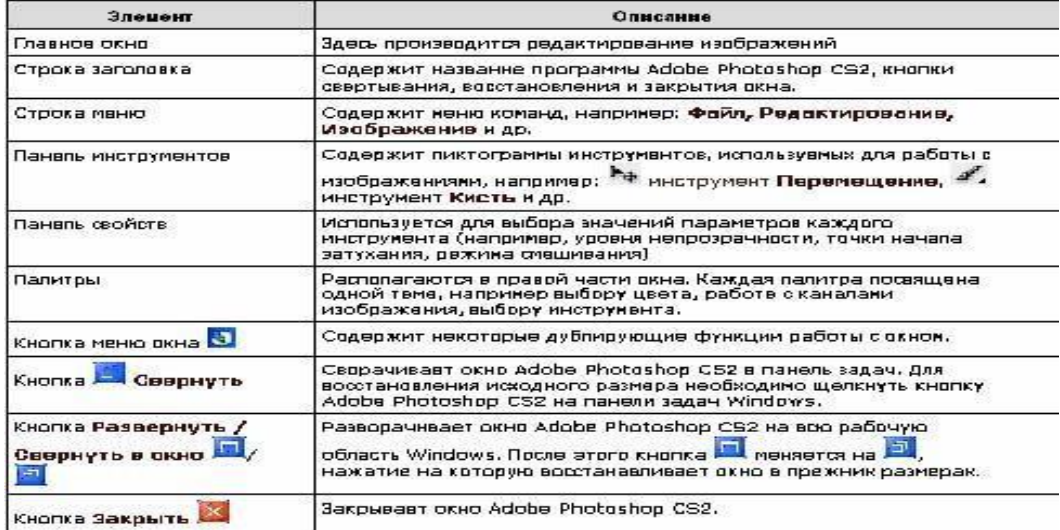

Рисунок П2.14.